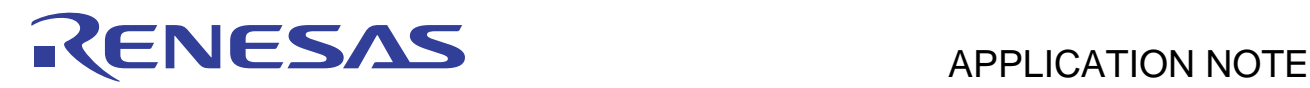

# **SH7734 Group**

## Example of Booting from Serial Flash Memory

R01AN0667EJ0100 Rev.1.00 Sep 24, 2012

## **Abstract**

This application note presents a sample program for booting from serial flash memory connected to the SH7734 following a power-on reset.

## **Positioning of This Document**

This application note is based on the sample program in *SH7734 Group: SH7734 Example of Initialization* (R01AN0665EJ) and presents a sample program for booting from serial flash memory. A description of the sample program for initial settings is omitted. Please refer to the application note *SH7734 Group: SH7734 Example of Initialization* (R01AN0665EJ).

### **Products**

#### SH7734 Group

In order to use the sample program described in this application note for a microcontroller other than the above, make changes as appropriate to match the microcontroller to be used and perform careful evaluation.

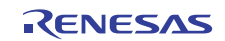

## **Contents**

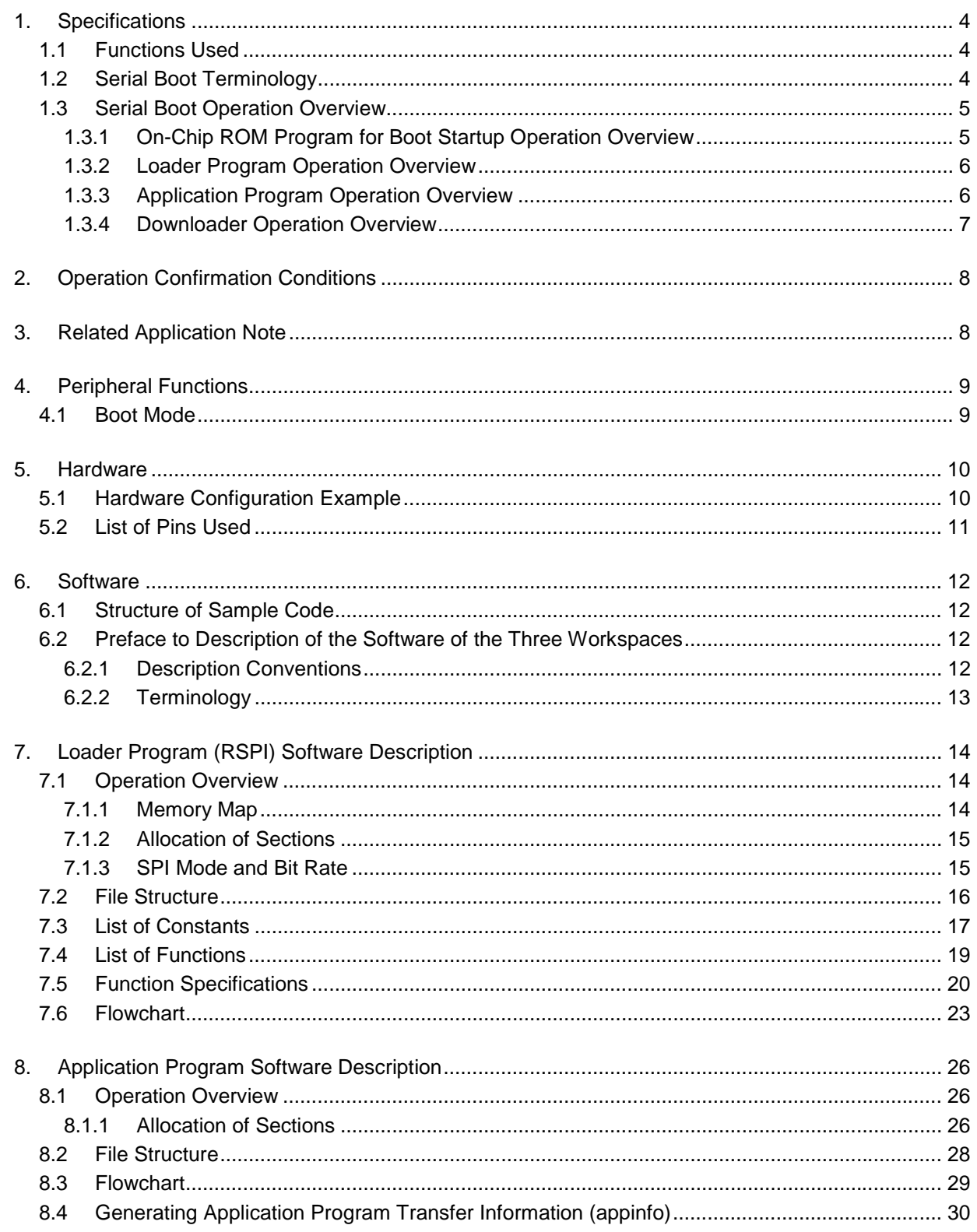

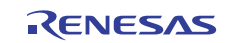

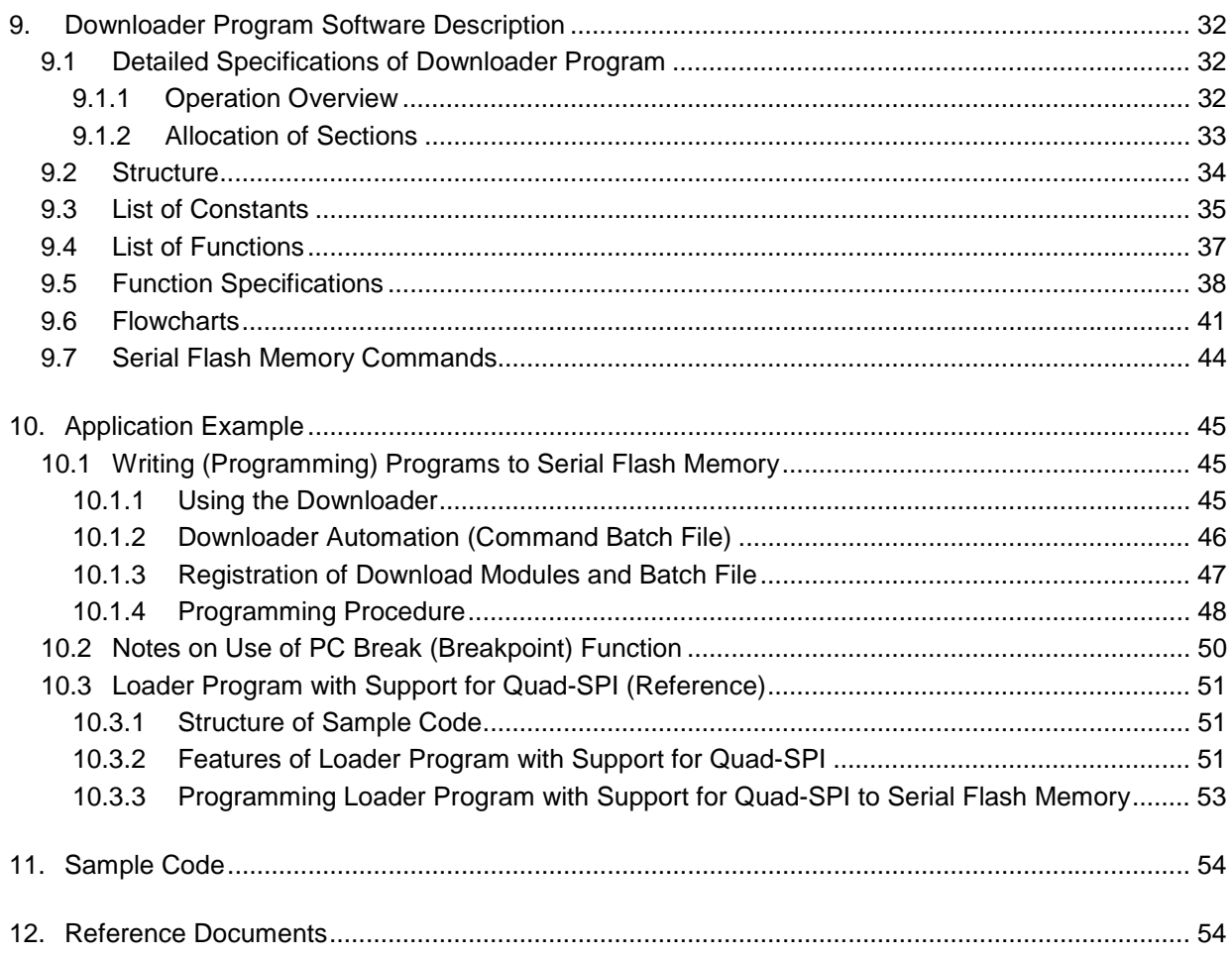

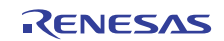

## **1. Specifications**

When serial boot is selected as the boot mode, the SH7734 boots from the serial flash memory. This application note presents examples of a loader program and application program for use with serial boot mode. A description is also provided of the downloader used to program the loader program and application program to the serial flash memory.

Note: This application note describes the use of the Renesas serial peripheral interface (RSPI) to access the serial flash memory. However, a separate sample workspace that uses the Renesas quad-serial peripheral interface (Quad-SPI) to shorten the transfer time is provided for the loader program. For details, see the application example in section 10.3.

## **1.1 Functions Used**

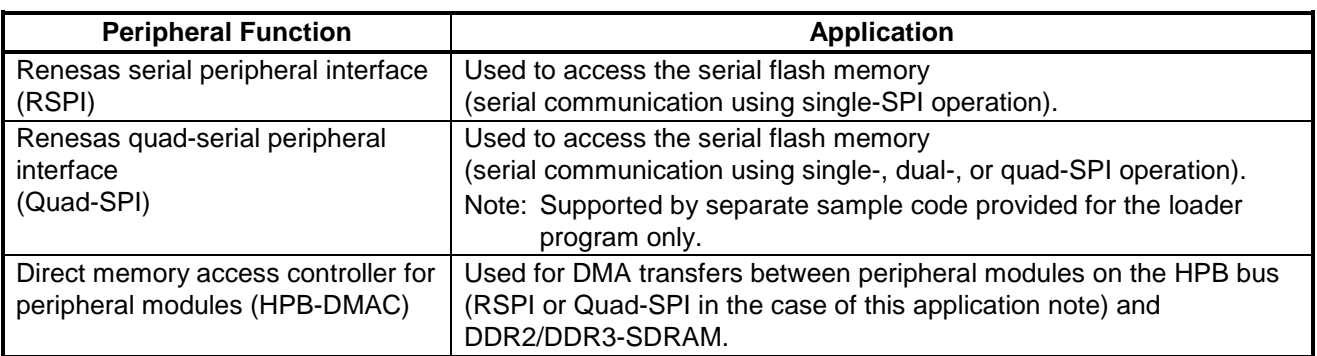

#### **Table 1.1 Peripheral Functions Used and Their Applications**

## **1.2 Serial Boot Terminology**

Table 1.2 lists terms used in this application note that relate to serial boot mode.

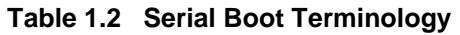

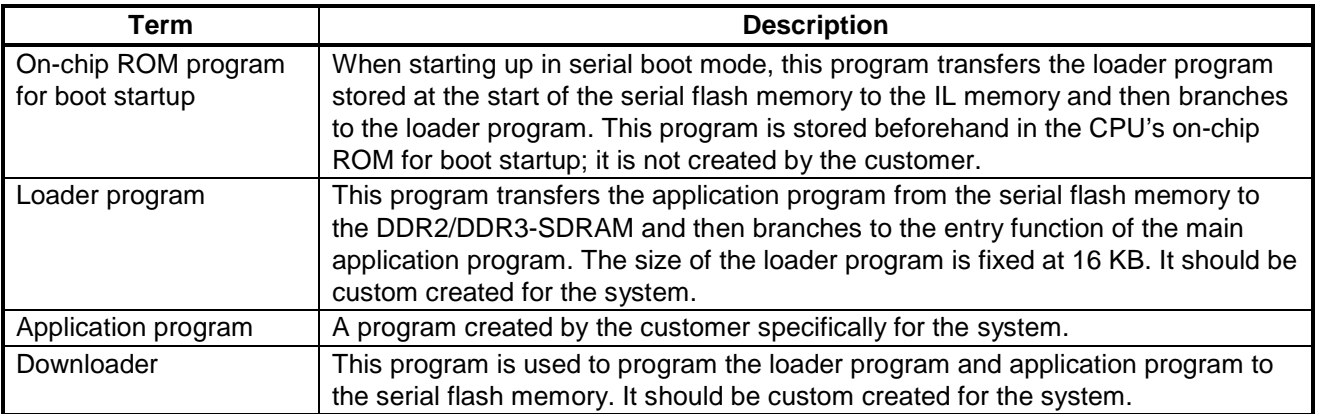

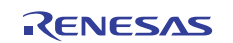

## **1.3 Serial Boot Operation Overview**

In serial boot mode, the operation sequence is on-chip ROM program for boot startup  $\rightarrow$  loader program  $\rightarrow$  application program. An overview of the operation of these programs is provided below.

### **1.3.1 On-Chip ROM Program for Boot Startup Operation Overview**

In serial boot mode, after the SH7734 starts the on-chip ROM program for boot startup transfers the loader program from the serial flash memory connected to the RSPI to the IL memory. After the transfer finishes, operation branches to the start of the loader program. Figure 1.1 is an operation overview diagram of the on-chip ROM program for boot startup. This sequence of processing is performed automatically by the hardware.

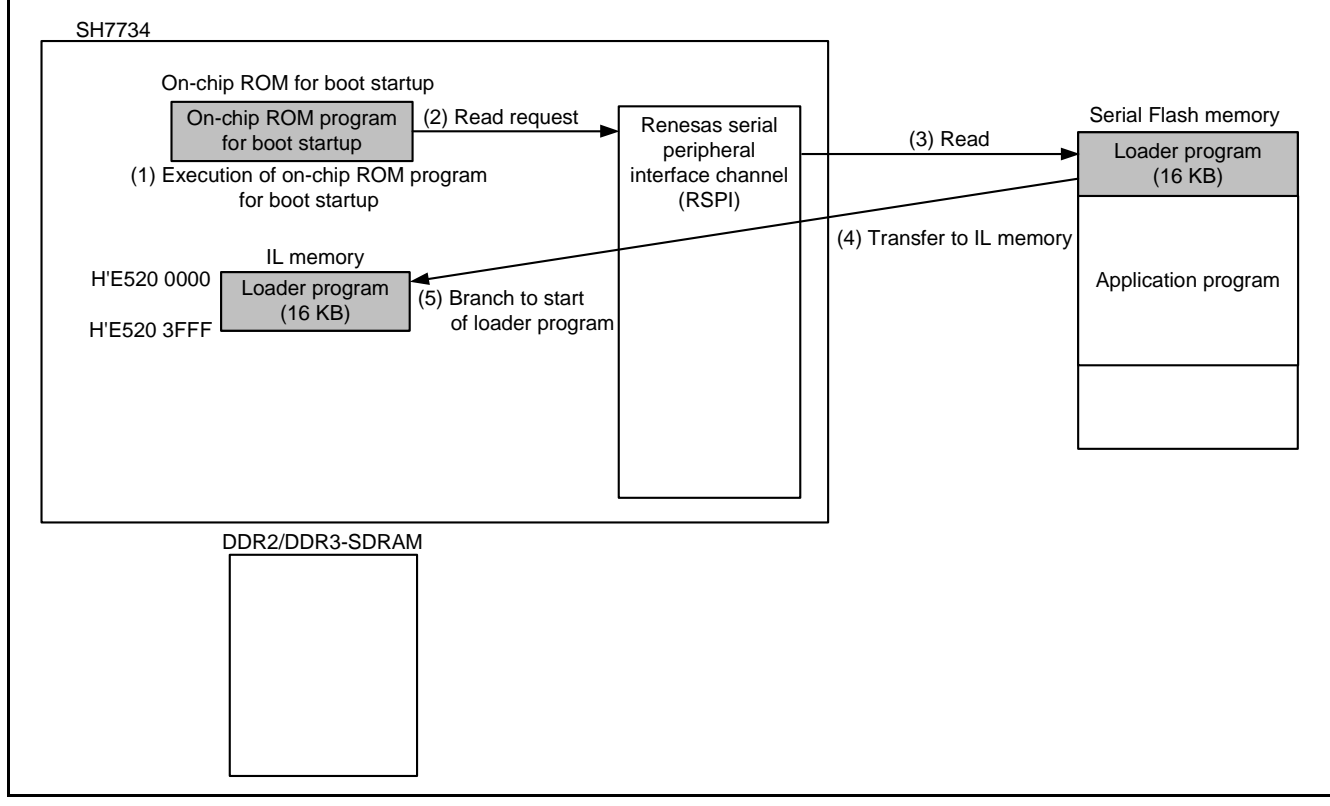

Note: The on-chip ROM program for boot startup does not support the Quad-SPI.

**Figure 1.1 On-Chip ROM Program for Boot Startup Operation Overview Diagram** 

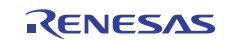

#### **1.3.2 Loader Program Operation Overview**

The loader program transfers the application program from the serial flash memory connected to the RSPI to the DDR2/DDR3-SDRAM. After the transfer finishes, operation branches to the entry function of the main application program. Figure 1.2 is an operation overview diagram of the loader program.

For details, see section 7, Loader Program (RSPI) Software Description.

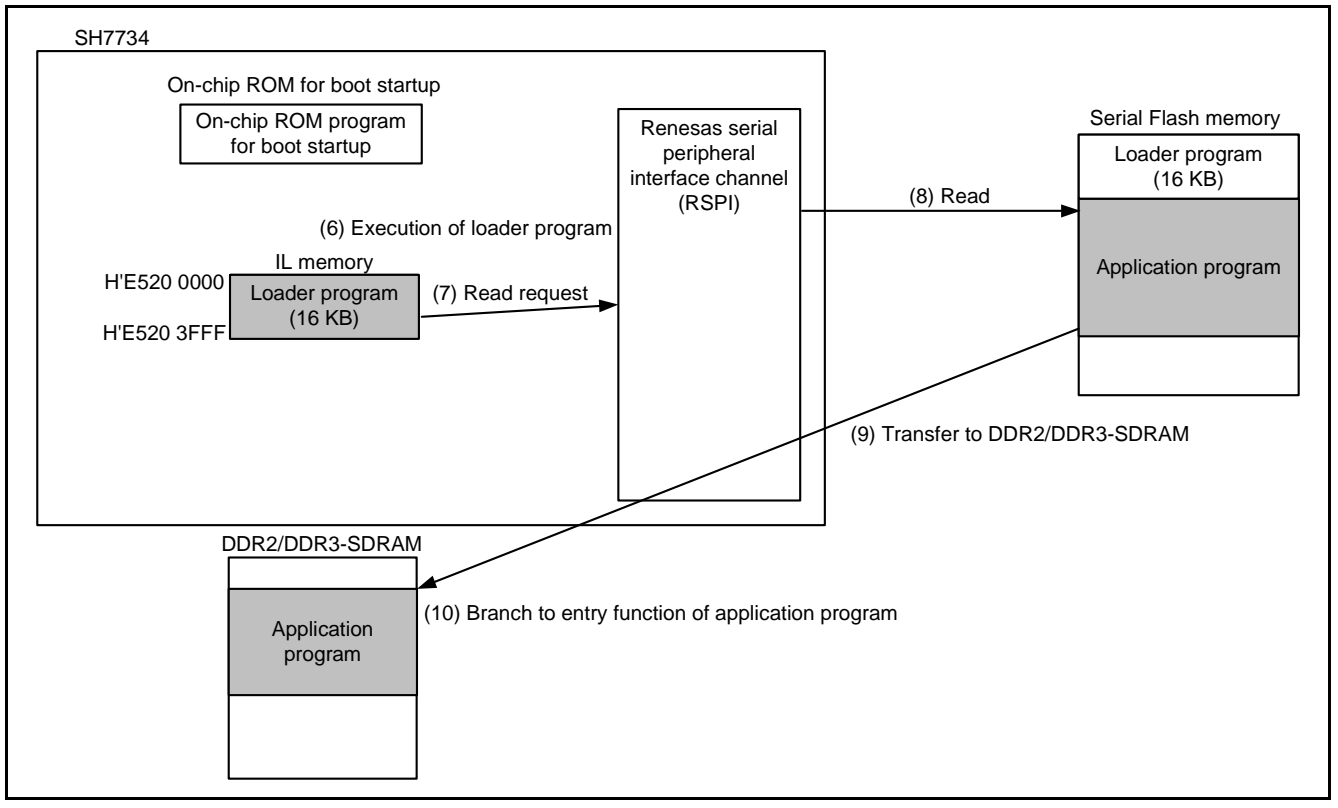

**Figure 1.2 Loader Program Operation Overview Diagram** 

Note: Separate sample code that uses the Quad-SPI to shorten the transfer time is provided. For details, see the application example in section 10.3.

#### **1.3.3 Application Program Operation Overview**

This program is created by the customer specifically for the system. The sample application program presented in this application note uses sample code from *SH7734 Group: SH7734 Example of Initialization* (R01AN0665EJ) to output debugging information to a terminal program running on a PC.

For details, see section 8, Application Program Software Description.

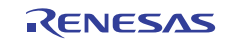

#### **1.3.4 Downloader Operation Overview**

The downloader is a program that programs to the serial flash memory the loader program located in IL memory and the application program located in DDR2/DDR3-SDRAM. Before running the downloader, it is necessary to use a debugger to transfer the following from the development environment: the downloader to the OL memory, the loader program to the IL memory, and the application program to the DDR2-SDRAM. Figure 1.3 shows an overview of the operation of the downloader.

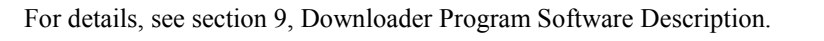

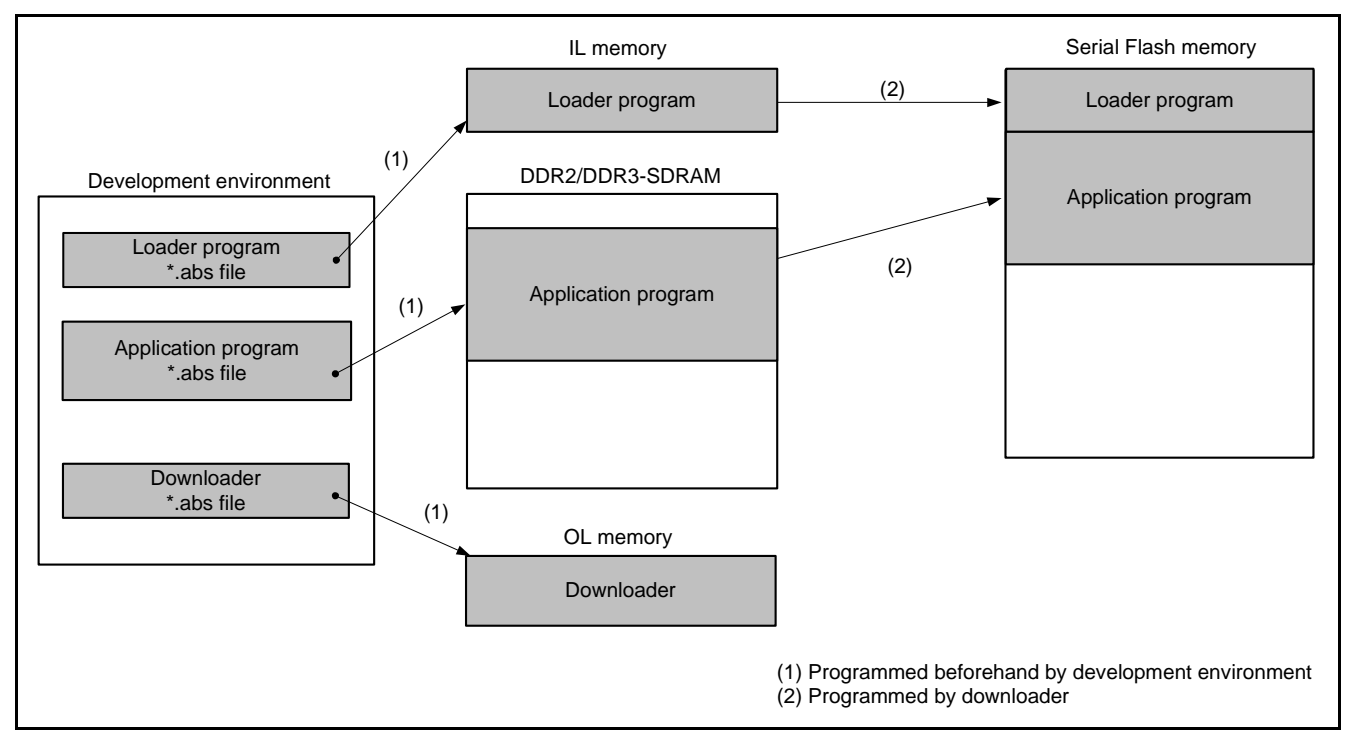

**Figure 1.3 Downloader Operation Overview Diagram** 

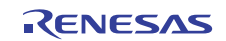

## **2. Operation Confirmation Conditions**

The sample code accompanying this application note has been run and confirmed under the conditions below.

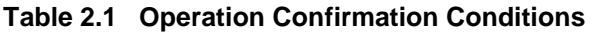

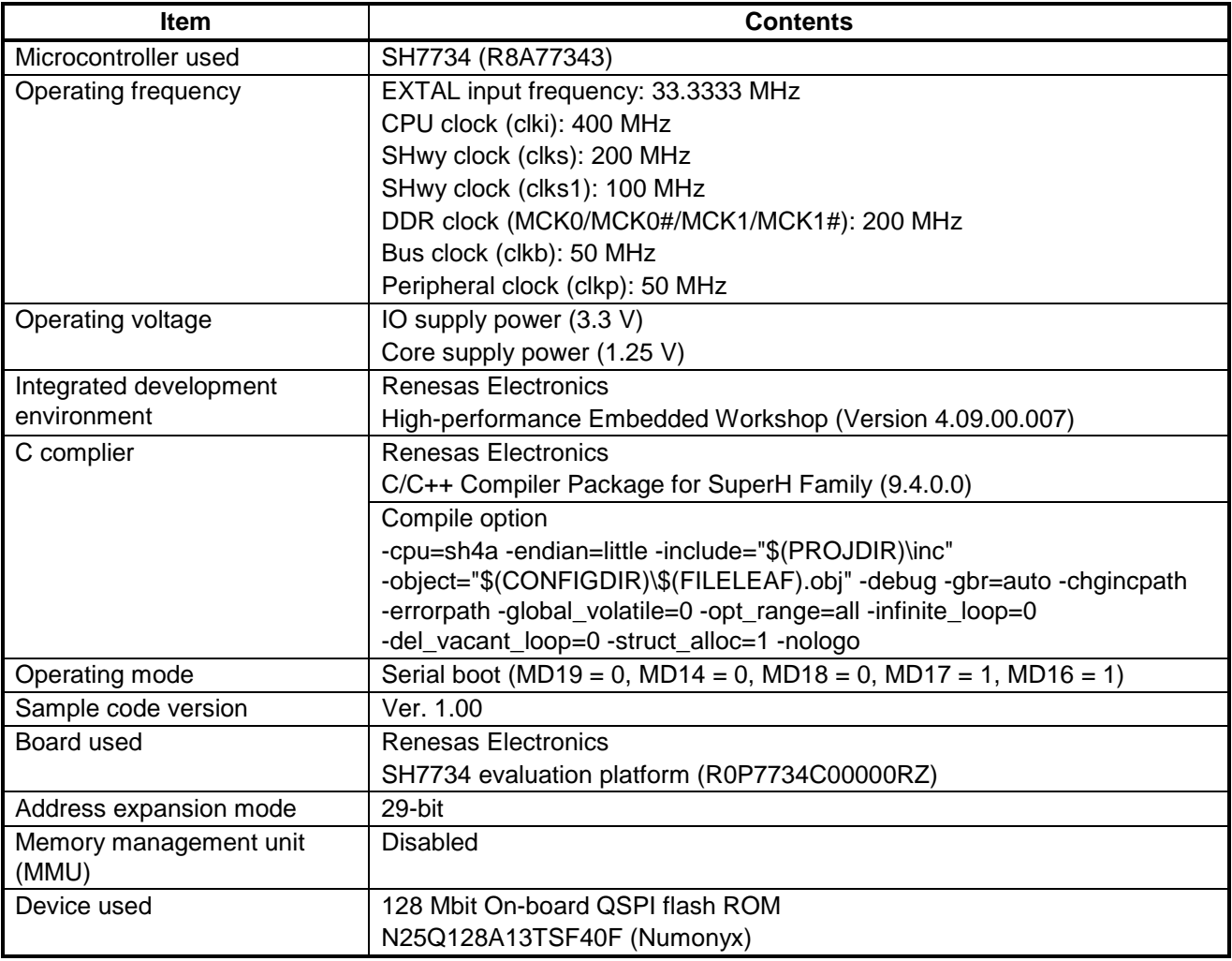

Note: Serial flash memory commands in serial boot mode In serial boot mode, the serial flash memory High-Speed Read command (H'0B) is used to read program data from the serial flash memory. Make sure to use serial flash memory that supports use of the H'0B command in serial boot mode.

## **3. Related Application Note**

The following application note is related to this application note. Refer to the two application notes in conjunction.

*SH7734 Group: SH7734 Example of Initialization* (R01AN0665EJ)

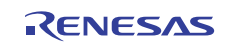

## **4. Peripheral Functions**

A supplementary description of boot mode is provided below. For details of the peripheral functions referenced in this application note (RSPI and Quad-SPI), see *SH7734 User's Manual: Hardware* (R01UH0233EJ).

## **4.1 Boot Mode**

When PRESET# is low level, external pins can be used to designate the boot mode. For the external pin setting used to designate the boot mode, see *SH7734 User's Manual: Hardware* (R01UH0233EJ).

When the mode setting is serial boot, after PRESET# goes high level the SH7734 copies the first 16 KB of data from the serial flash memory to the IL memory, then runs the program from the start address in IL memory.

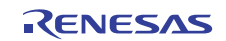

## **5. Hardware**

## **5.1 Hardware Configuration Example**

Figure 5.1 shows a connection example in which the evaluation board used with the sample program is mounted with QSPI flash ROM. The RSPI and Quad-SPI employ multiplexed pins, and operation of the Quad-SPI is enabled by switching the pin settings. The items in figure 5.1 printed in bold italic text apply when the RSPI is selected. For details of the wiring connections to other peripheral circuits, etc., see the technical documentation of the SH7734 evaluation platform (R0P7734C00000RZ).

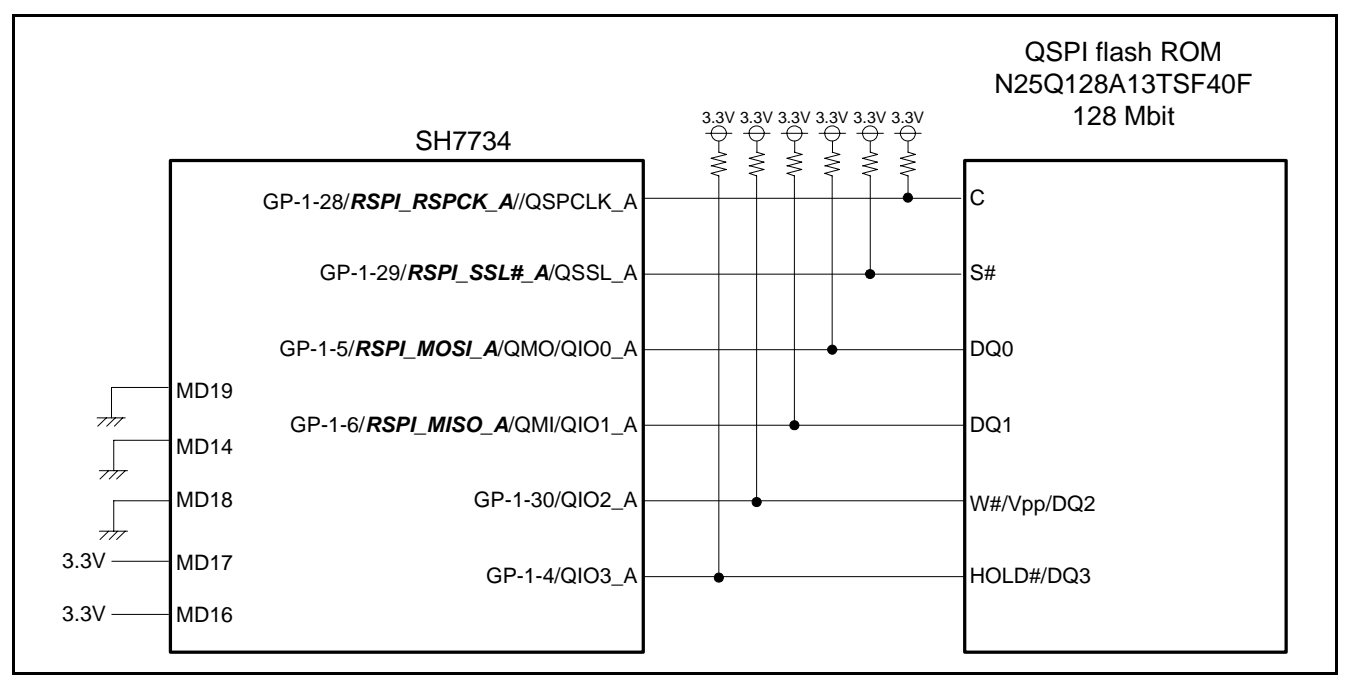

**Figure 5.1 Connection Example** 

Note: The QSPI flash ROM (N25Q128A13TSF40F) mounted on the SH7734 evaluation platform (R0P7734C00000RZ) used with the sample program supports single-, dual-, and quad-SPI operation. DQ0 and DO1 are used by either the RSPI or the Quad-SPI, depending on the data application, but DO2 and DO3 are used by the Quad-SPI only.

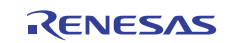

## **5.2 List of Pins Used**

Table 5.1 lists the pins used by the RSPI and their functions, and table 5.2 lists the pins used by the Quad-SPI and their functions.

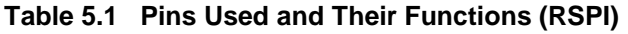

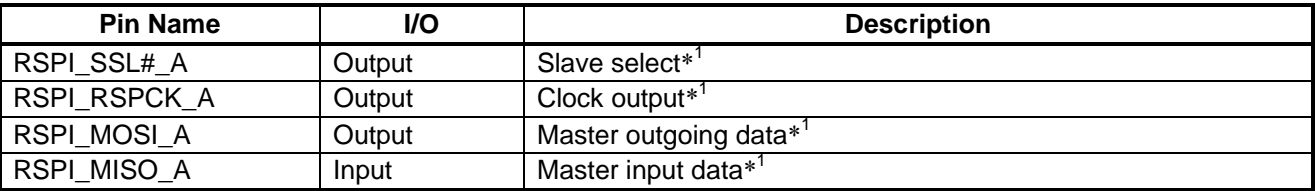

Note: 1. This application note covers master operation only.

#### **Table 5.2 Pins Used and Their Functions (Quad-SPI)**

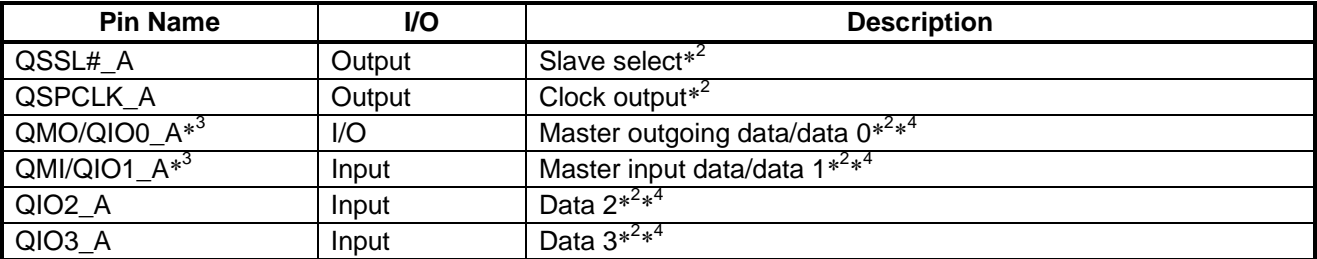

Notes: 2. Quad-SPI supports master operation only.

3. QMO/QMI in single-SPI mode, QIO0/QIO1 in dual- or quad-SPI mode.

 4. This application note uses QMO for CMD, address, and dummy output; uses QIO0\_A, QIO1\_A, QIO2\_A, and QIO3\_A for data input; and covers read operation only.

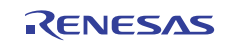

## **6. Software**

## **6.1 Structure of Sample Code**

Separate workspaces are provided for the sample code of the loader program, application program, and downloader described in this application note. The code is divided among the three workspaces as indicated in table 6.1.

See the sections referenced in table 6.1 for descriptions of the software of each workspace.

**Table 6.1 Structure of Sample Code** 

| <b>Workspace Name</b>                                | <b>Description</b>                                                                                                    | <b>Applicable</b><br><b>Section</b> |
|------------------------------------------------------|----------------------------------------------------------------------------------------------------|-------------------------------------|
| sh7734_sflash_loader_prog<br>(Loader program (RSPI)) | This workspace project is used to build the loader program.                                                                                                    | Section 7                           |
| sh7734_sflash_app<br>(Application program)           | This workspace project is used to build the application<br>program. Also registered as part of this workspace project are<br>the downloader built using the [sh7734_sflash_downloader]<br>workspace, a batch file for launching the downloader, and the<br>loader program built using the [sh7734_sflash_loader_prog]<br>workspace. These are used to program the loader program<br>and application program to the serial flash memory. | Section 8                           |
| sh7734 sflash downloader<br>(Downloader)             | This workspace project is used to build the downloader.                                                                                                    | Section 9                           |

## **6.2 Preface to Description of the Software of the Three Workspaces**

#### **6.2.1 Description Conventions**

#### **(1) Items Omitted from Description**

In the coverage of the topics listed below in sections 7, 8, and 9, descriptions are omitted of items that are generated automatically by the integrated development environment as well as of items covered in *SH7734 Group: SH7734 Example of Initialization* (R01AN0665EJ).

- File Structure
- List of Constants
- List of Structures/Unions
- List of Variables
- List of Functions
- Function Specifications

#### **(2) References to DDR2/DDR3-SDRAM**

The evaluation board used with the sample program is populated with DDR2-SDRAM, so the descriptions that follow refer to DDR2-SDRAM.

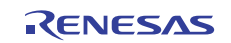

## **6.2.2 Terminology**

#### **(1) Terms Related to Application Program**

As a preface to the description of the application program, related terms used in this application note are defined in table 6.2.

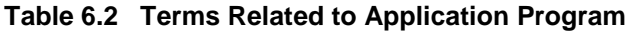

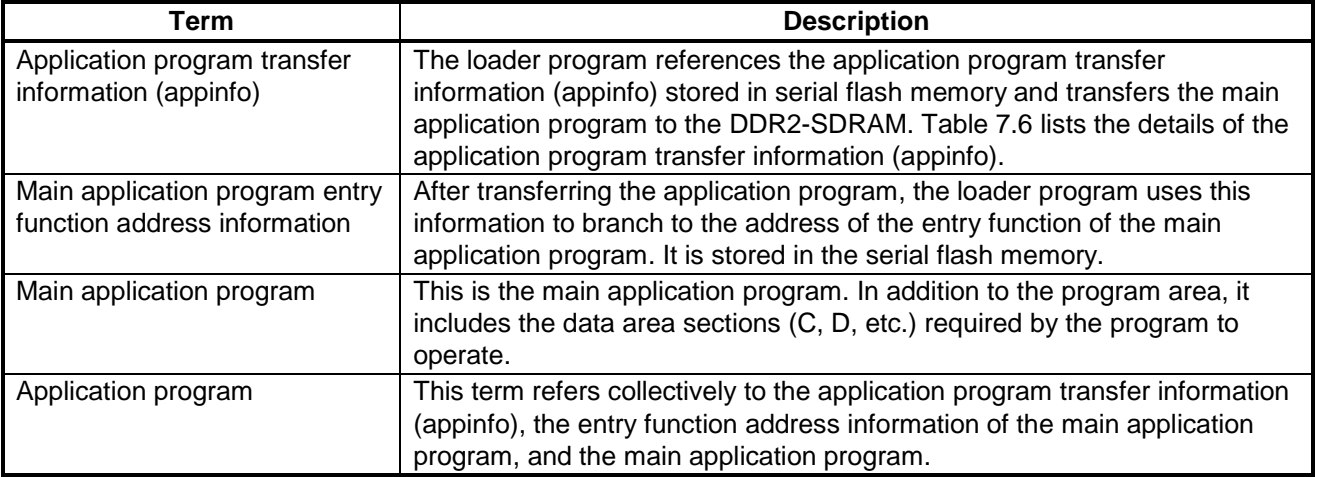

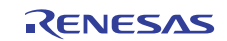

## **7. Loader Program (RSPI) Software Description**

## **7.1 Operation Overview**

The loader program transfers the application program from the serial flash memory to the DDR2-SDRAM, then branches to the entry function of the main application program.

#### **7.1.1 Memory Map**

Figure 7.1 is a memory map of the loader program. See table 7.1 for more information on the sections that appear below.

- 1. The loader program uses the address range H'E520 0000 to H'E520 3FFF.
- 2. The RSTHandler section containing the start program of the loader program should be located at address H'E520 0000.
- 3. The other sections (P, C, B, etc.) required by the loader program and temporary sections required by exception handlers (PINTHandler, PIntPRG, VECTTBL, INTTBL, etc.) should be located at addresses that come after the RSTHandler section.
- 4. The sample program uses the address range H'E520 3C00 to H'E520 3FFF as the stack area of the loader program.

|             | Serial Flash memory | IL memory                                                                                                    |                                   |
|-------------|---------------------|----------------------------------------------------------------------------------------------------|-----------------------------------|
| H'0000 0000 |                     | Loader program start address<br>(RSTHandler section)                                                                                            | H'E520 0000                       |
|             | Loader program      | Other loader program components<br>(sections P, C, B, etc.)<br>Temporary exception handlers<br>(PINTHandler, PIntPRG, VECTTBL, INTTBL,<br>etc.) |                                   |
| H'0000 3FFF |                     | Loader program stack area                                                                                                    | H'E520 3C00<br><b>H'E520 3FFF</b> |
| H'0000 4000 | Application program |                                                                                                    |                                   |

**Figure 7.1 Loader Program (RSPI) Memory Map Example** 

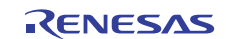

#### **7.1.2 Allocation of Sections**

Table 7.1 shows the allocation of the sections of the loader program described in this application note. For details of the roles of the sections that appear below, see *SH7734 Group: SH7734 Example of Initialization* (R01AN0665EJ).

| <b>Allocation Address</b>  | <b>Section Name</b> | <b>Section Application</b>                      |
|----------------------------|---------------------|-------------------------------------------------|
| H'E520 0000                | <b>RSTHandler</b>   | Reset handler (start program of loader program) |
| (IL memory)                | <b>PResetPRG</b>    | Reset program area                              |
|                            | P DBSC3             | DBSC3 initialization program area               |
|                            | PnonCACHE           | Cache manipulation program area                 |
|                            | P\$PSEC             | Section initialization program area             |
|                            | <b>PINTHandler</b>  | Exception/interrupt handler                     |
|                            | <b>PIntPRG</b>      | Interrupt function                              |
|                            | P                   | Program area                                    |
|                            | C                   | Constant area                                   |
|                            | C\$BSEC             | Uninitialized data area address structure       |
|                            | C\$DSEC             | Initialized data area address structure         |
|                            | D                   | Initialized data (initial value)                |
|                            | <b>VECTTBL</b>      | Reset vector table                              |
|                            | <b>INTTBL</b>       | Interrupt vector table                          |
|                            | B                   | Uninitialized data area                         |
|                            | R                   | Initialized data area                           |
| H'E520 3C00<br>(IL memory) | S                   | Stack area                                      |

**Table 7.1 Allocation of Loader Program Sections** 

## **7.1.3 SPI Mode and Bit Rate**

Table 7.2 lists the SPI mode and bit rate specifications of the loader program (RSPI) described in this application note.

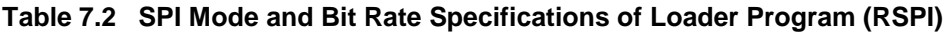

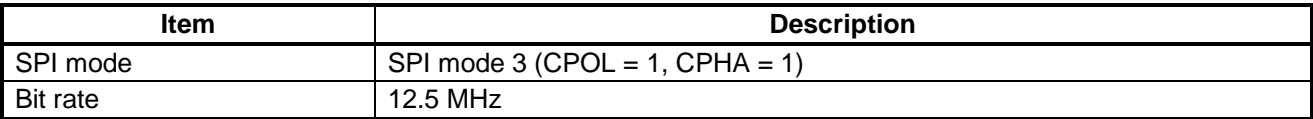

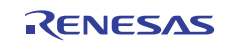

## **7.2 File Structure**

Table 7.3 lists the files composing the loader program (RSPI).

| <b>File Name</b> | <b>Description</b>                                                                                                    | <b>Remarks</b>                                                                                                    |
|------------------|----------------------------------------------------------------------------------------------------|----------------------------------------------------------------------------------------------------|
| sh7734_main_lp.c | Main processing routine of the loader program<br>(RSPI)                                                                                                    |                                                                                                    |
| dbsct_lp.c       | The dbsct.c source code file from SH7734 Group:<br>SH7734 Example of Initialization (R01AN0665EJ)<br>with changes to the section definitions used by the<br>loader program                                                                                                    |                                                                                                    |
| r_rspi_lp.c      | RSPI - serial flash memory control modules                                                                                                    |                                                                                                    |
| r_wdt_lp.c       | Watchdog timer (WDT) control modules                                                                                                    | The sample program activates a<br>WDT to enable recovery should<br>the system enter an<br>unanticipated state while<br>booting.                                                                                              |
| r_rspi_lp.h      | Include headers for externally referencing<br>RSPI - serial flash memory control modules                                                                                                    |                                                                                                    |
| r_wdt_lp.h       | Include headers for externally referencing<br>Watchdog timer (WDT) control modules                                                                                                    |                                                                                                    |
| vhandler_lp.src  | The vhandler.src source code file from SH7734<br>Group: SH7734 Example of Initialization<br>(R01AN0665EJ) with the following changes:<br>Changes to processing of reset (RSTHandler) and<br>TLB miss exception (VBR + H'400) handlers;<br>additional code to branch to application program | The sample program does not<br>include handlers for general<br>exceptions (VBR + H'100) or<br>TLB miss exceptions (VBR +<br>H'400). The user should make<br>any necessary changes to<br>match the system<br>characteristics. |

**Table 7.3 Loader Program (RSPI) File Structure** 

Note: To distinguish the files of loader program from those of the application program, downloader program, etc., the loader program files have the format "XXX\_lp.c".

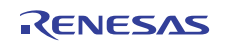

## **7.3 List of Constants**

Table 7.4 lists the constants used in the loader program (RSPI) sample code.

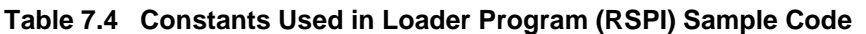

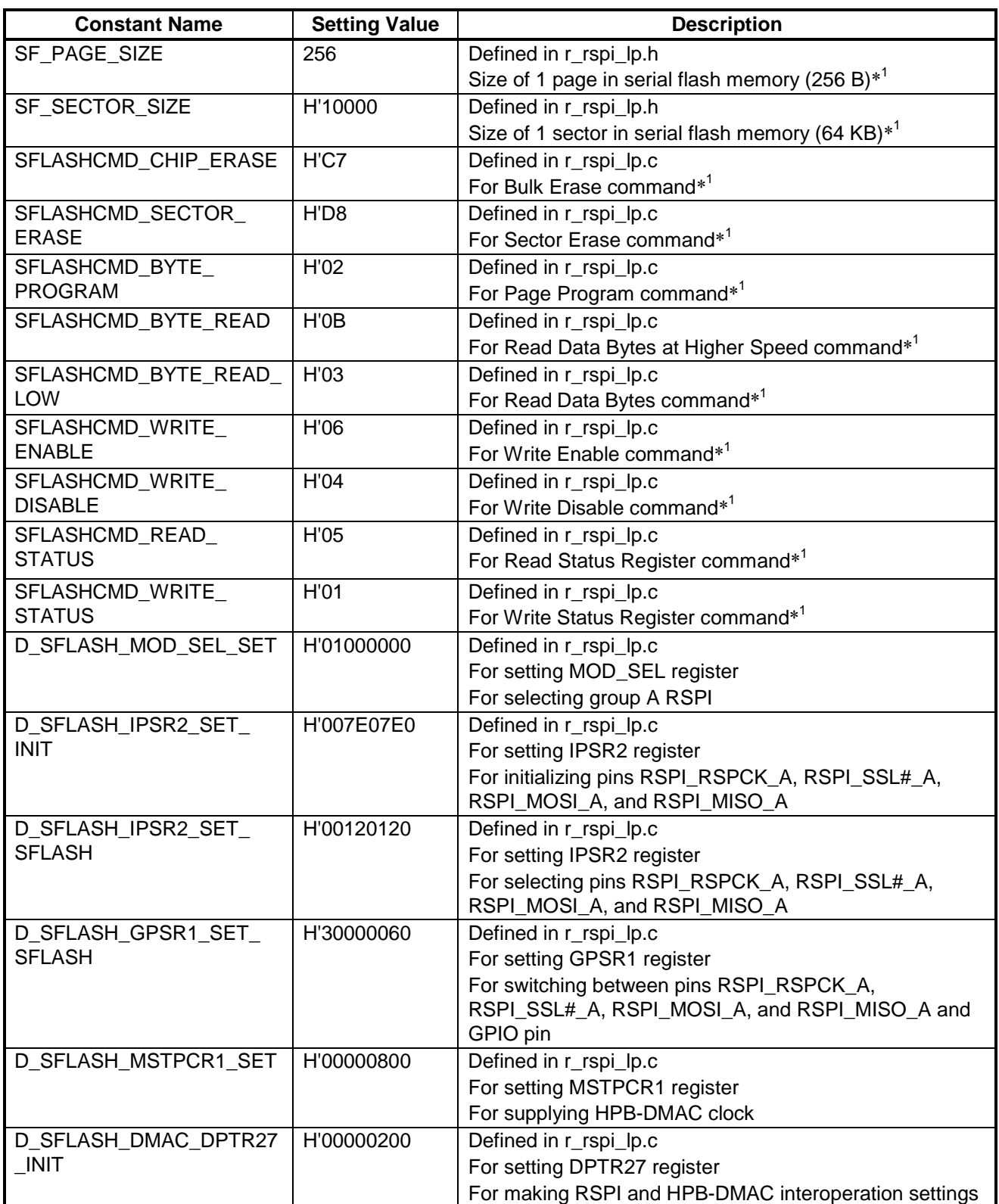

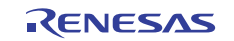

## **SH7734 Group Example of Booting from Serial Flash Memory**

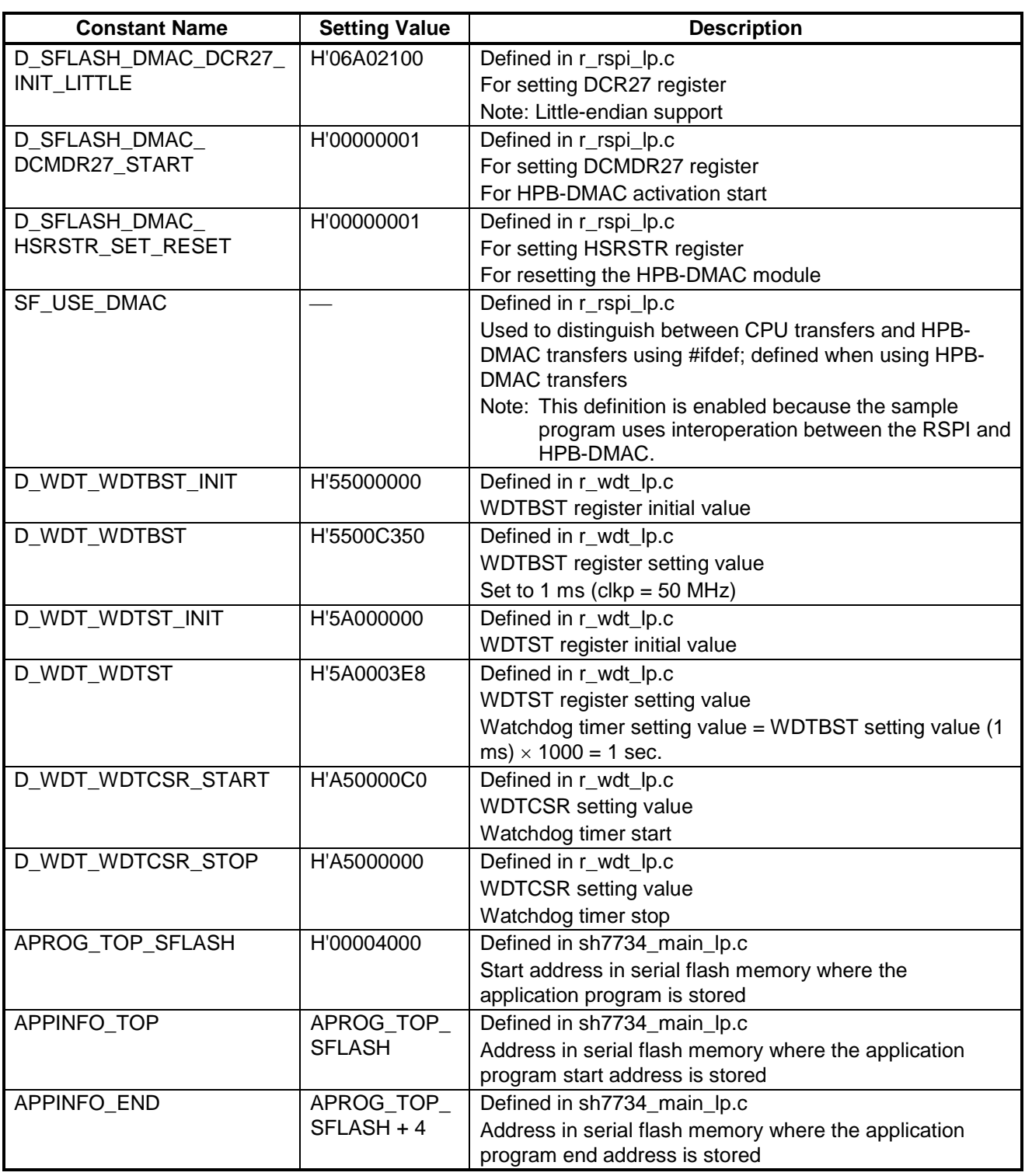

Note: 1. For details, see the datasheet of the serial flash memory used.

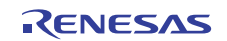

## **7.4 List of Functions**

Table 7.5 lists the functions used in the loader program (RSPI) sample code.

#### **Table 7.5 Functions Used in Loader Program (RSPI) Sample Code**

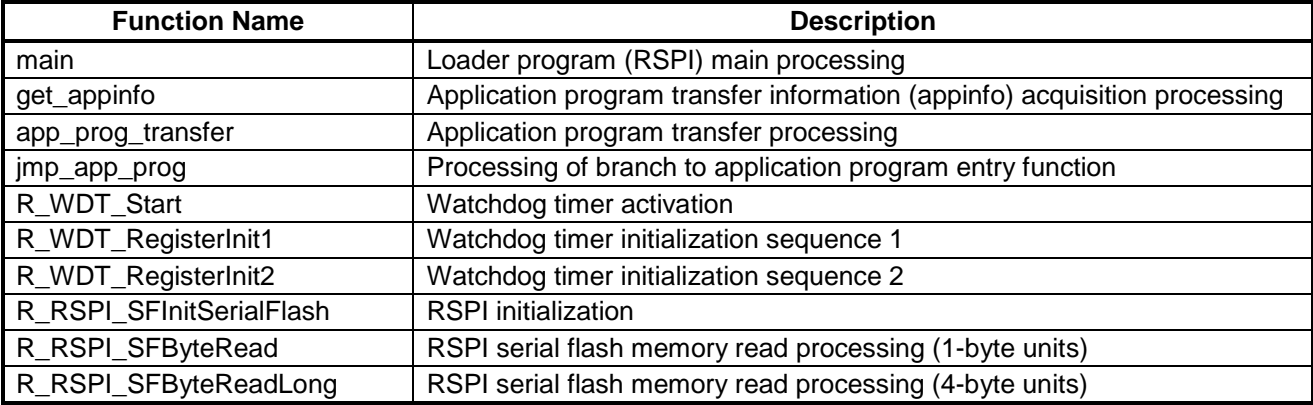

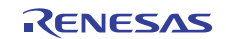

## **7.5 Function Specifications**

The specifications of the sample code functions are described below.

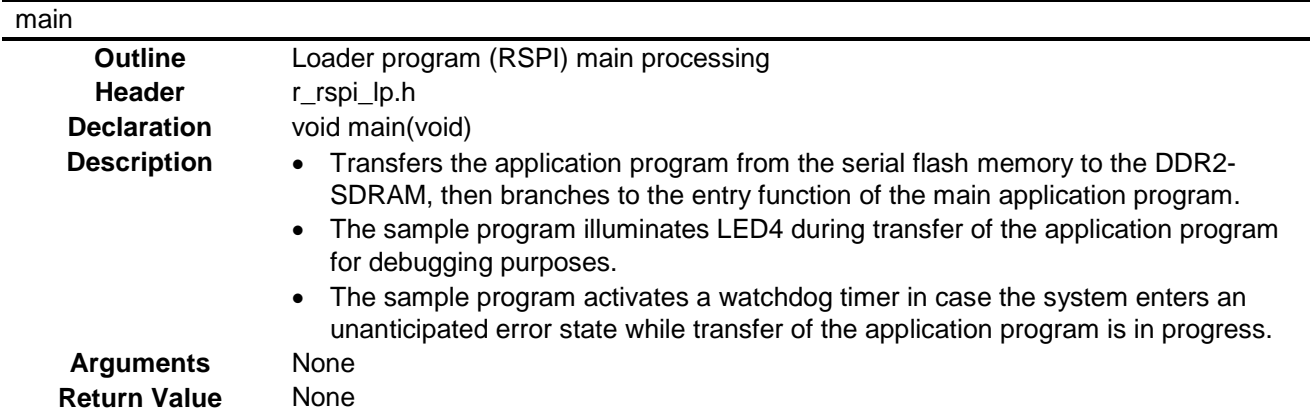

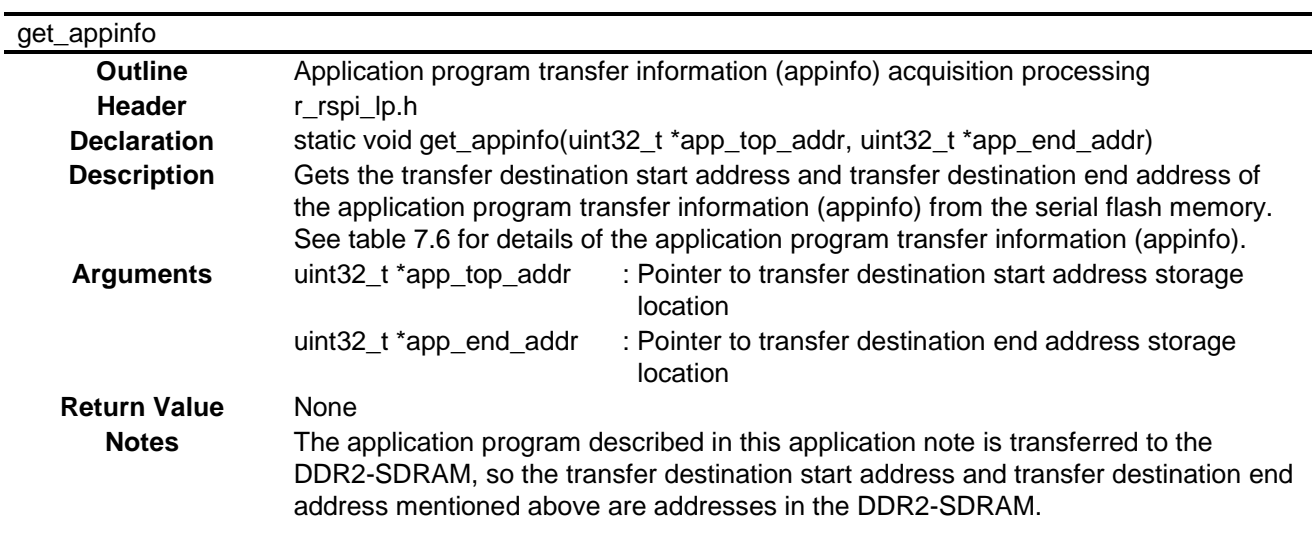

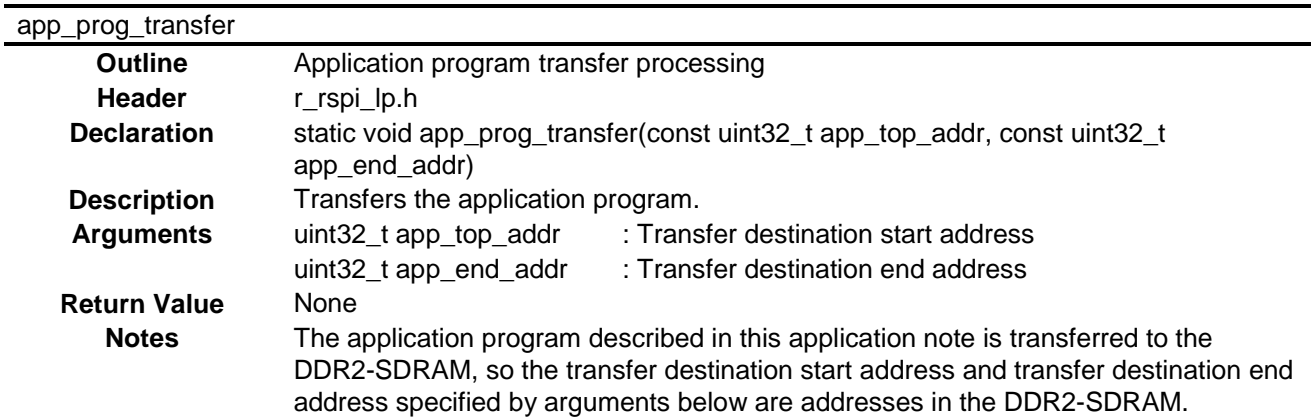

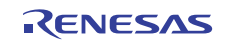

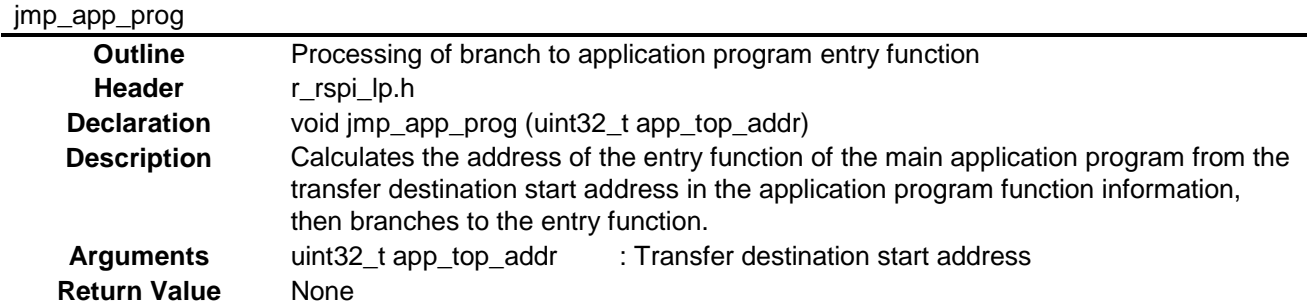

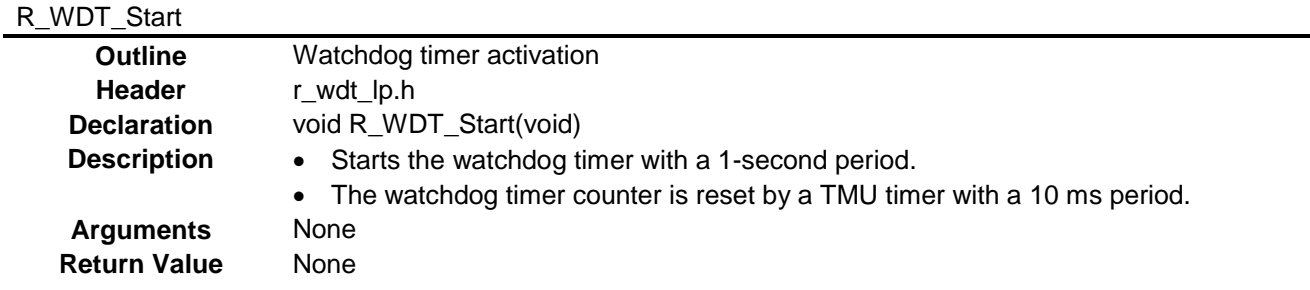

## R\_WDT\_RegisterInit1

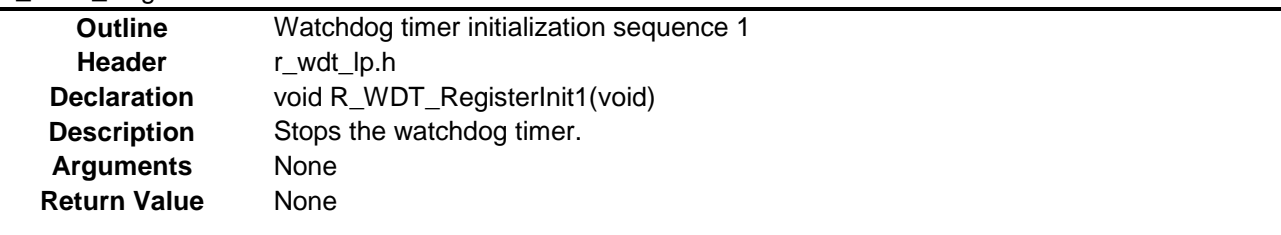

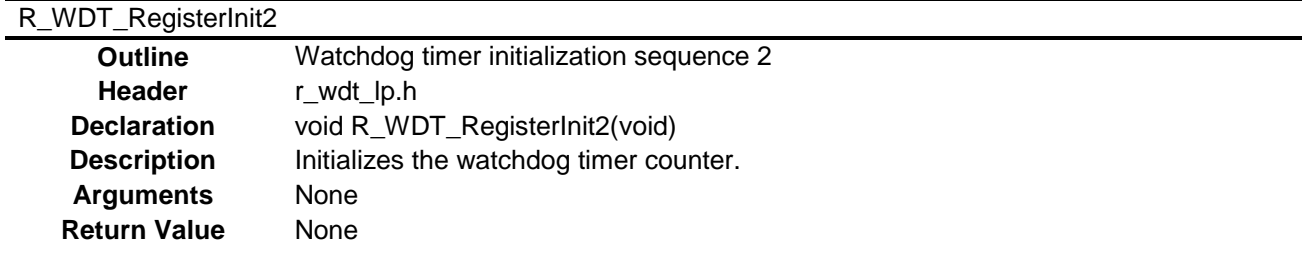

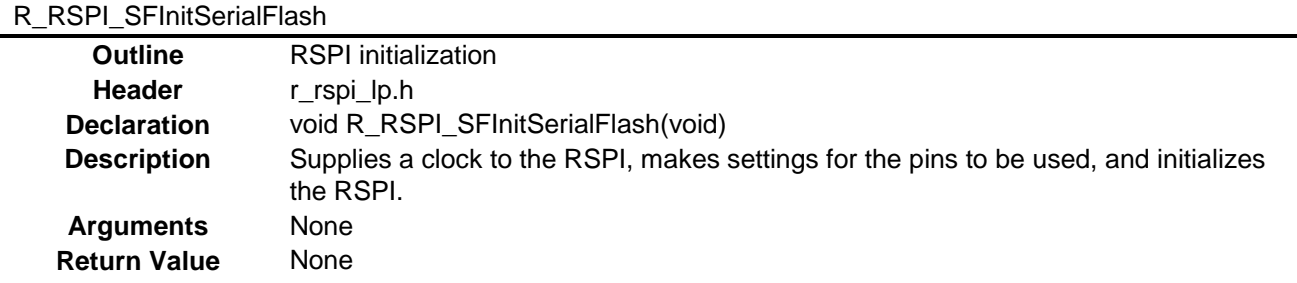

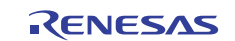

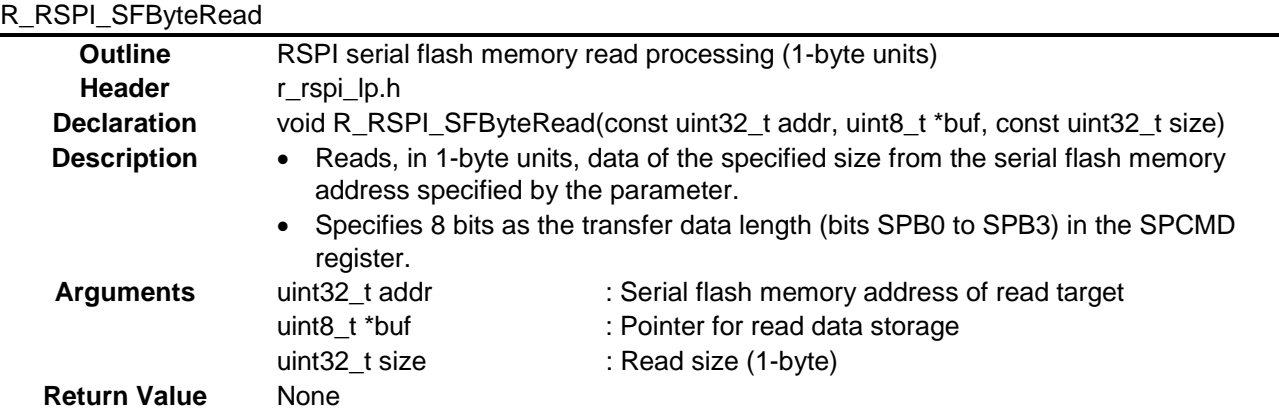

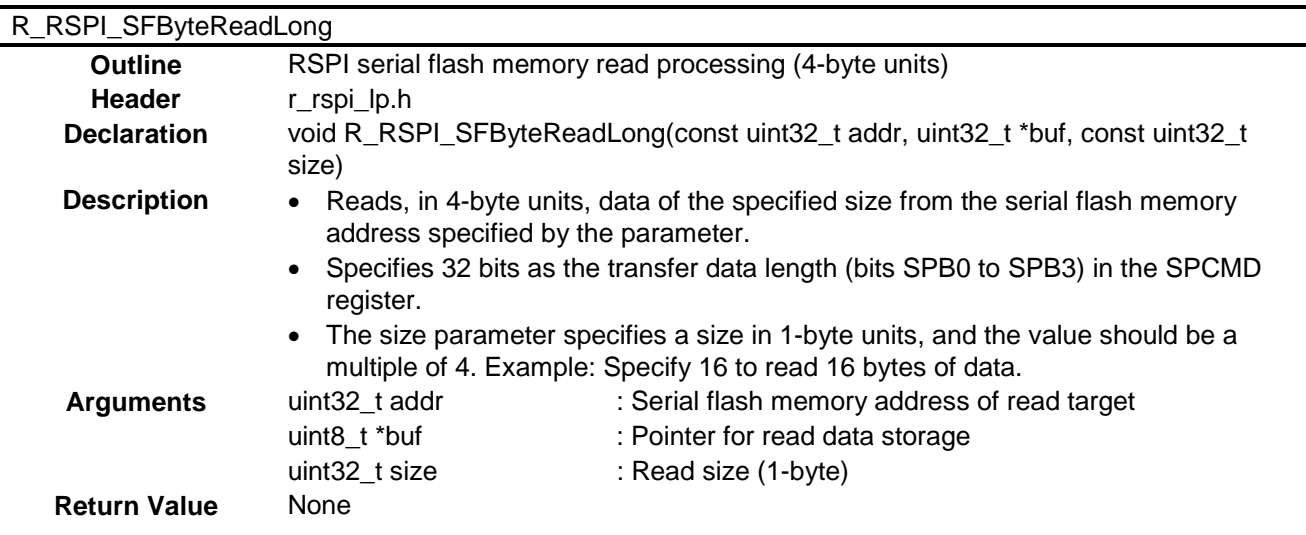

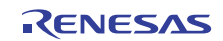

## **7.6 Flowchart**

Figure 7.2 is a flowchart of the processing performed by the loader program (RSPI).

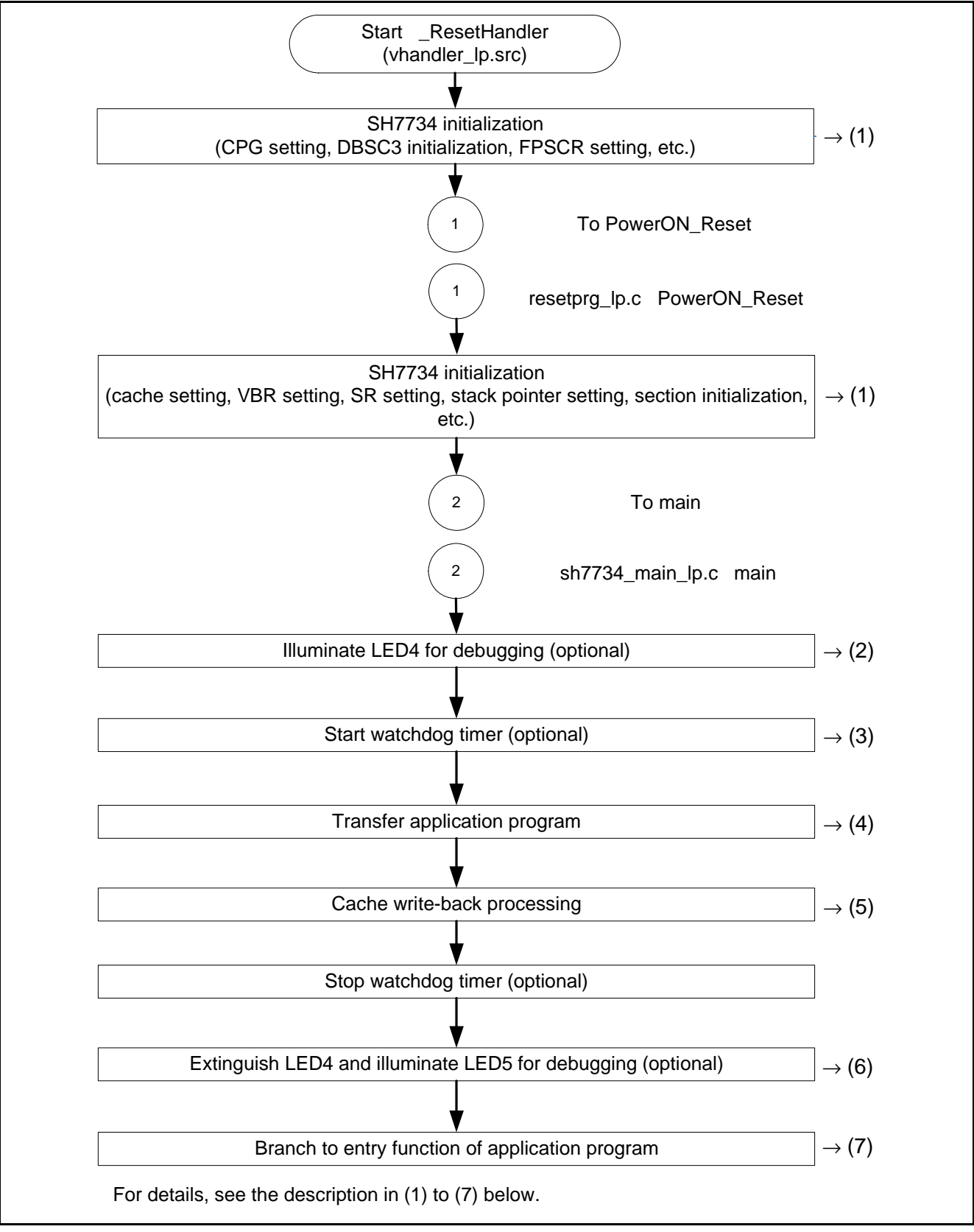

**Figure 7.2 Flowchart of Processing Performed by Loader Program (RSPI)** 

#### **(1) SH7734 Initialization Processing**

The minimum processing required to operate the SH7734 is performed (CPG setting, DBSC3 initialization, cache setting, FPSCR setting, VBR setting, SR setting, stack pointer setting, section initialization, etc.).

The sample program reuses code from *SH7734 Group: SH7734 Example of Initialization* (R01AN0665EJ) for SH7734 initialization processing. Refer to that document for details.

#### **(2) Illuminate LED4 (Optional)**

The sample program illuminates LED4 during loading of the application program from serial flash memory for debugging purposes.

#### **(3) Start Watchdog Timer (Optional)**

The sample program activates a watchdog timer (1-second period) in case the system enters an unanticipated error state while transfer of the application program is in progress. At the same time, it activates a TMU timer with a 10 ms period to reset the watchdog timer counter. An interrupt is generated when TMU timeout occurs.

#### **(4) Transfer Application Program**

The loader program references the application program transfer information (appinfo) stored in the serial flash memory and then transfers the application program to the DDR2-SDRAM. As shown in table 7.6, the application program transfer information (appinfo) is allocated to the address range H'0000 4000 to H'0000 4007 in the serial flash memory. The address information of the entry function of the main application program is acquired from the address range H'0000 4008 to H'0000 400B in the serial flash memory, as shown in table 7.7. The entry function address information should be allocated to this area.

#### **Table 7.6 Application Program Transfer Information (appinfo)**

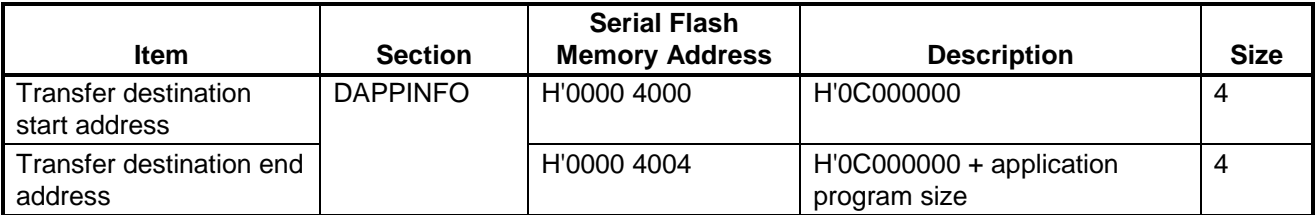

#### **Table 7.7 Main Application Program Entry Function Address Information**

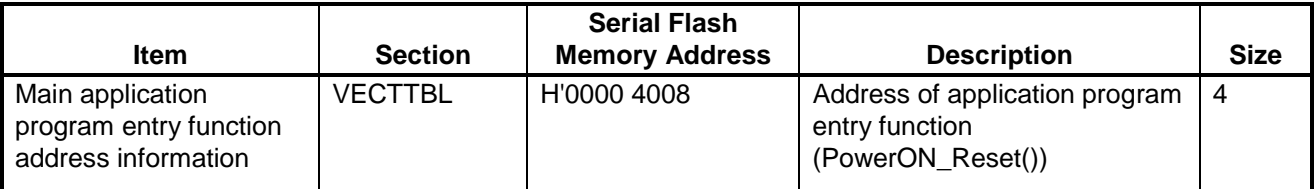

Figure 7.3 is a conceptual diagram of the transfer using the application program transfer information (appinfo). For details of the method for generating the application program transfer information (appinfo), see section 8.4.

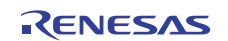

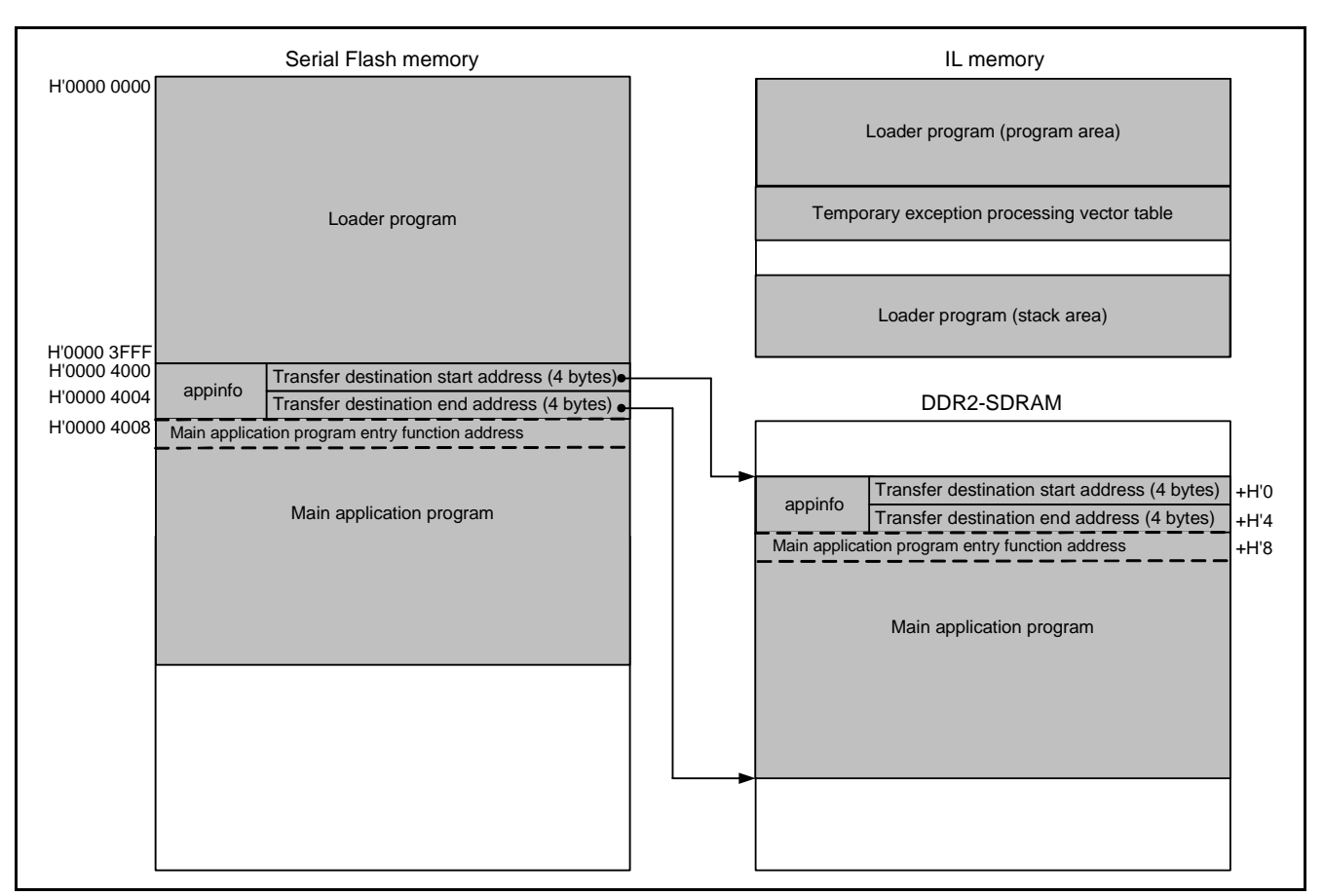

#### **Figure 7.3 Conceptual Diagram of Application Program Transfer**

#### **(5) Cache Write-Back Processing**

The loader program performs cache write-back processing to ensure coherency between the cache memory and the DDR2-SDRAM when transferring the application program to the DDR2-SDRAM by using the CPU. The sample program makes no special provisions of this type for transfers using the HPB-DMAC.

#### **(6) Extinguish LED4 and Illuminate LED5 (Optional)**

For debugging purposes, the sample program extinguishes LED4 and illuminates LED5 when the application program successfully finishes loading from the serial flash memory.

#### **(7) Branch to Entry Function of Main Application Program**

The loader program branches to the application program entry function (PowerON\_Reset()) stored at the location indicated by the entry function address information of the main application program, as shown in table 7.7. For details of the method for setting the entry function address information of the main application program, see 8.1.1, Allocation of Sections.

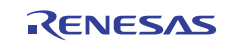

## **8. Application Program Software Description**

## **8.1 Operation Overview**

The application program must be located in a memory area where it can be read by the loader program. The application program must also incorporate the application program transfer information (appinfo) and main application program entry function address information.

## **8.1.1 Allocation of Sections**

The allocation of the sections of the application program is described below. For details of the roles of the sections that appear below, see *SH7734 Group: SH7734 Example of Initialization* (R01AN0665EJ). Table 8.1 shows the allocation of the sections described in this application note.

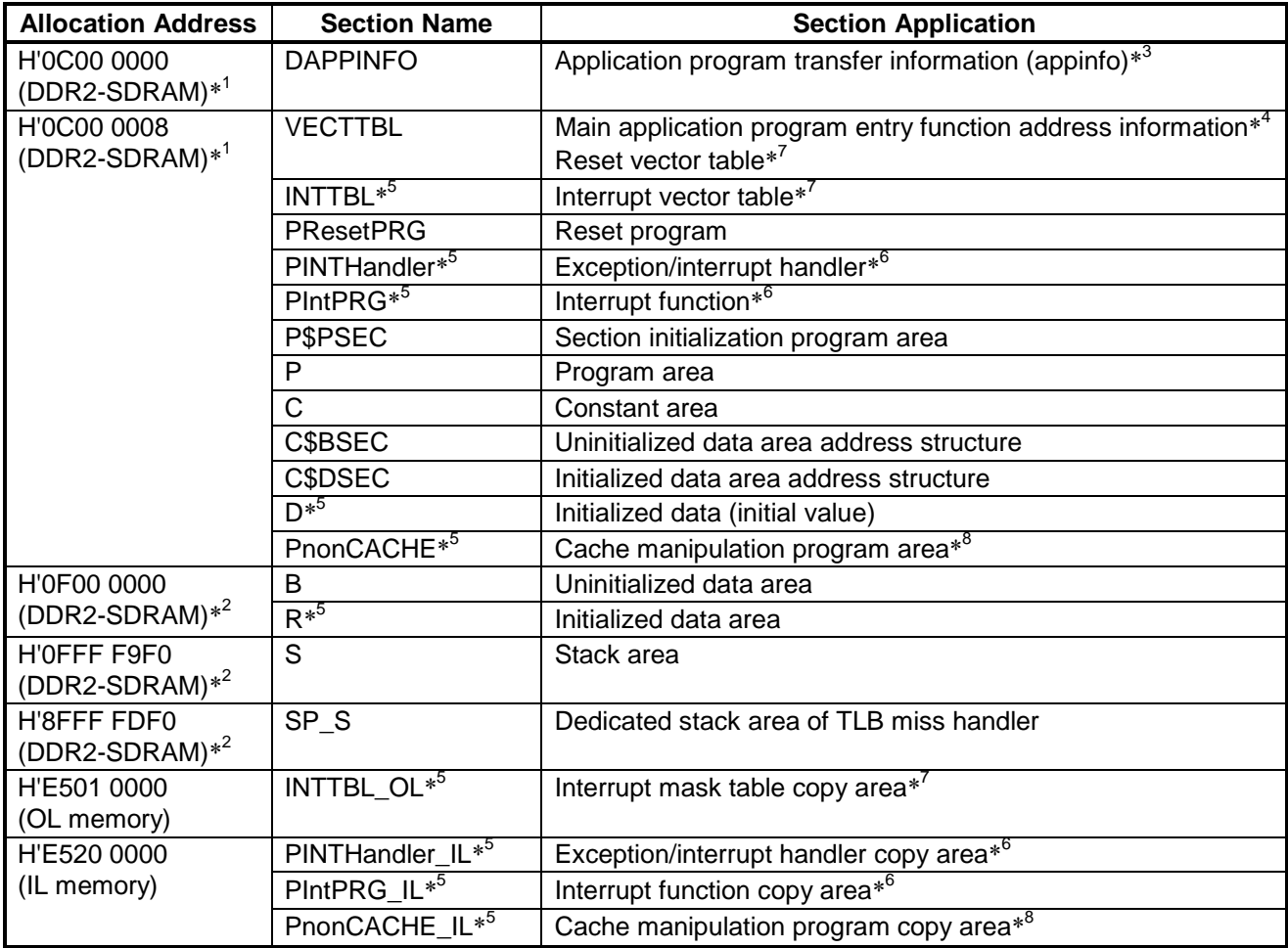

#### **Table 8.1 Allocation of Application Program Sections**

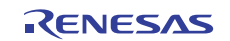

- Notes: 1. The loader program included in the sample program uses the application program start address and end address information to transfer the application program from the serial flash memory to the DDR2-SDRAM. Therefore, the program area, constant area, and initialized data area of the application program must be located in physically contiguous areas. For details on specifying the start address and end address information, see section 8.4.
	- 2. The uninitialized data area and stack area may be allocated to any address.
	- 3. The sections are allocated such that the application program transfer information (appinfo) referenced by the loader program is located at a fixed address.
	- 4. The sections are allocated such that the main application program entry function address information referenced by the loader program is located at a fixed address. The VECTTBL section is a section that starts with the definition of the main application program entry function (PowerON\_Reset()), and that section is defined. The DAPPINFO and VECTTBL sections are allocated in order at the start of the application program.
	- 5. The sample program settings for "mapping of sections from ROM to RAM" in the High-performance Embedded Workshop are shown in table 8.2. The initialization routine for sections run from the application program (InitSct()) copies the sections listed in table 8.2 from ROM\* to RAM.
	- 6. The IL memory is suitable for storing instructions. In the sample program, program-related sections used for interrupt handling are copied to and run from the IL memory to enable rapid startup of interrupt handling.
	- 7. The OL memory is suitable for storing data. In the sample program, data-related sections used for interrupt handling are copied to and run from the OL memory to enable rapid startup of interrupt handling.
	- 8. The cache manipulation program must be run from a space for which the cache is disabled. Therefore, the PnonCACHE section is copied to and run from the PnonCACHE\_IL section in IL memory.

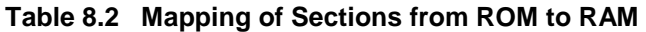

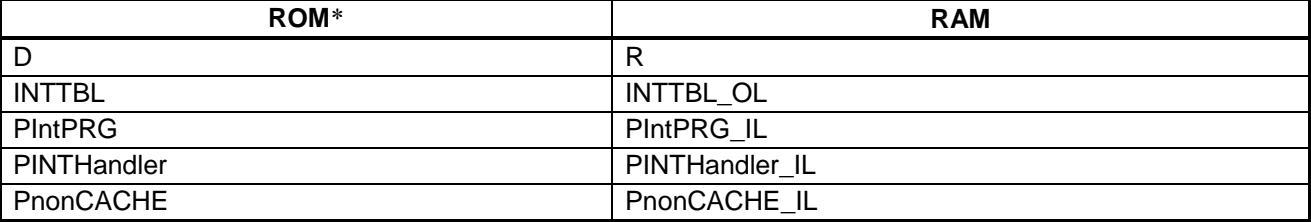

Note: For cases described in *SH7734 Group: SH7734 Example of Initialization* (R01AN0665EJ) where data is mapped from the NOR flash (ROM) to the DDR2-SDRAM, IL memory, or OL memory (RAM), the sample program described in this application note uses the loader program to first transfer data from the serial flash to the DDR2-SDRAM and then to copy it to the IL memory. Thus, in the sample program described here, sections in the DDR2-SDRAM correspond to ROM\*, and IL memory and OL memory correspond to RAM.

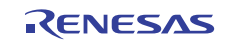

## **8.2 File Structure**

Table 8.3 lists the files composing the application program.

**Table 8.3 Application Program File Structure** 

| <b>File Name</b> | <b>Description</b>                                                                                                    | <b>Remarks</b>                                                                                                    |
|------------------|----------------------------------------------------------------------------------------------------|----------------------------------------------------------------------------------------------------|
| sh7734_main.c    | Main processing of the application program                                                                                                    | Program code from SH7734 Group:<br>SH7734 Example of Initialization<br>(R01AN0665EJ), with changes to<br>the serial log only |
| dbsct.c          | Program code from SH7734 Group: SH7734<br>Example of Initialization (R01AN0665EJ), with<br>changes to the section definitions used by the<br>application program |                                                                                                    |
| vhandler.src     | Program code from SH7734 Group: SH7734<br>Example of Initialization (R01AN0665EJ), with<br>reset handler processing deleted                                      | This change was made because<br>the loader program runs<br>initialization processing after a<br>reset.                       |

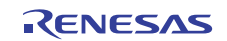

## **8.3 Flowchart**

The sample program reuses code from *SH7734 Group: SH7734 Example of Initialization* (R01AN0665EJ) to output debug information to a terminal program running on a PC.

Figure 8.1 is a flowchart of the application program.

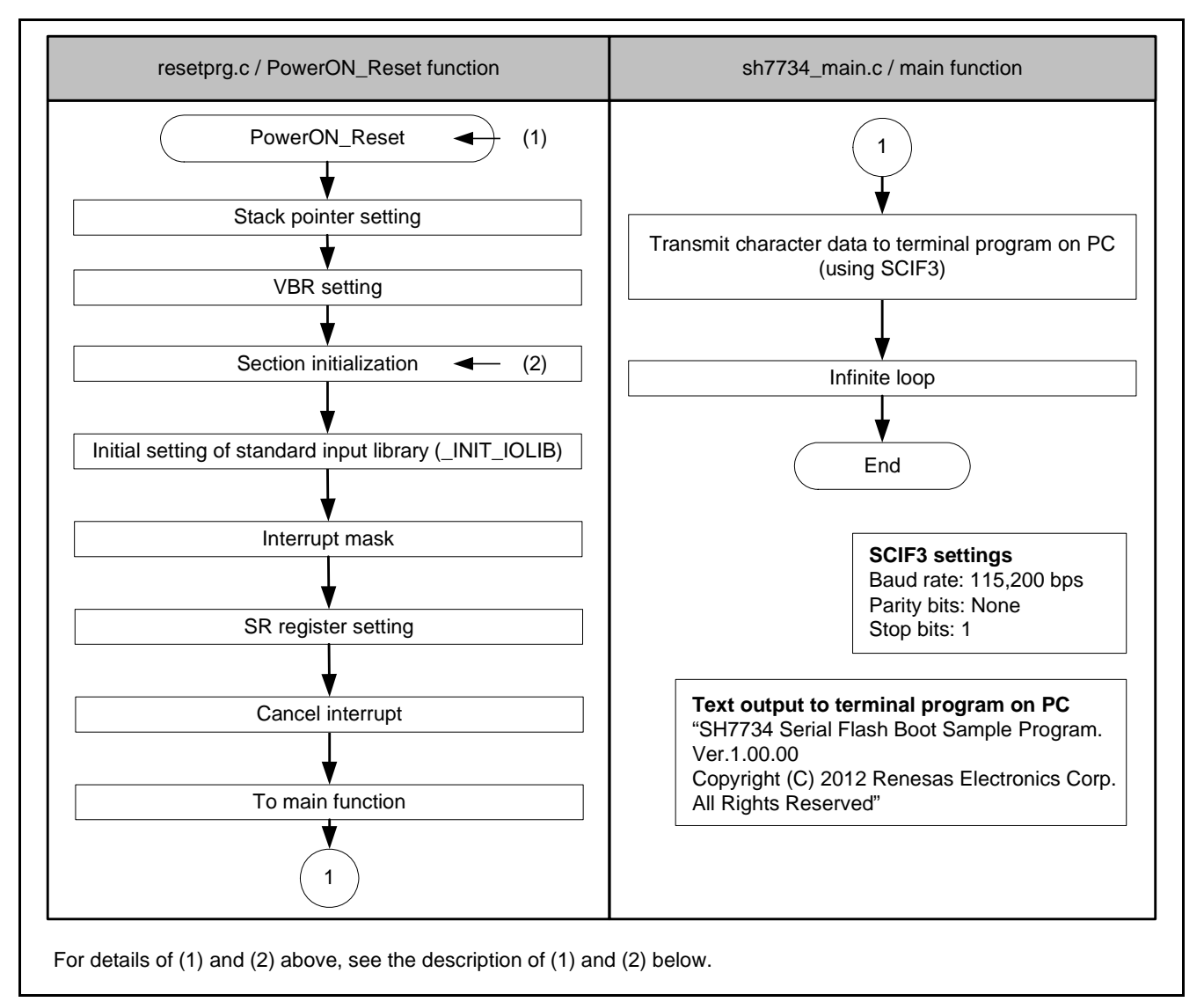

**Figure 8.1 Application Program Flowchart** 

#### **(1) Entry Function (PowerON\_Reset) Setting**

The address of the main application program entry function (PowerON\_Reset) is set at the beginning of the reset vector table RESET Vectors. Table 8.4 lists the entry function address setting details.

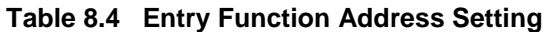

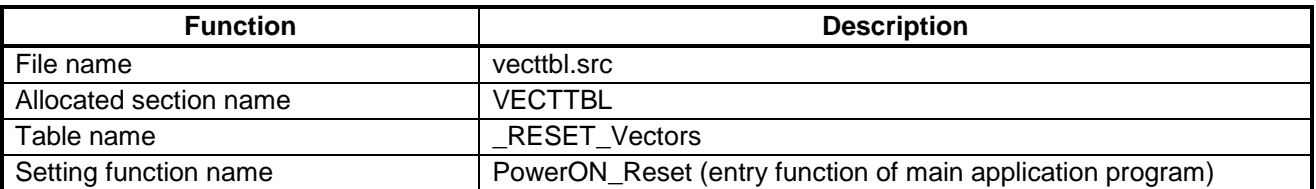

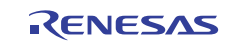

#### **(2) Section Initialization**

The sections are initialized by running the section initialization routine (InitSct function) defined in dbsct.c. For details, see *SH7734 Group: SH7734 Example of Initialization* (R01AN0665EJ).

The cache is already enabled when the loader program is run, so coherency between the cache memory and the DDR2- SDRAM may not be maintained after this section initialization routine (InitSct function) runs.

This does not present any particular problem for the sample program described in this application note, but cache writeback processing is performed nevertheless in consideration of programs for which failure to maintain coherency between the cache memory and the DDR2-SDRAM in the main program, etc., could be problematic.

## **8.4 Generating Application Program Transfer Information (appinfo)**

Table 8.5 shows the structure used to generate the application program transfer information (appinfo). Sections address operators (\_\_sectop and \_\_secend) are used to acquire the start address and end address of the application program. This structure is located in the DAPPINFO section. Register the start address of the application program in app\_top, and register the end address of the application program in app\_end.

#### **Table 8.5 Application Program Transfer Information (appinfo)**

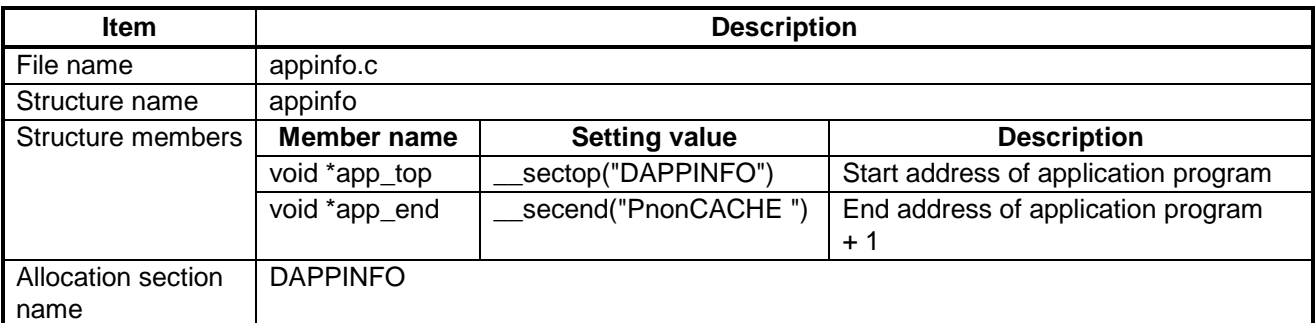

Note: Make sure that the total size of the loader program (16 KB) and application program does not exceed the capacity of the serial flash memory.

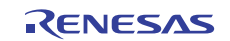

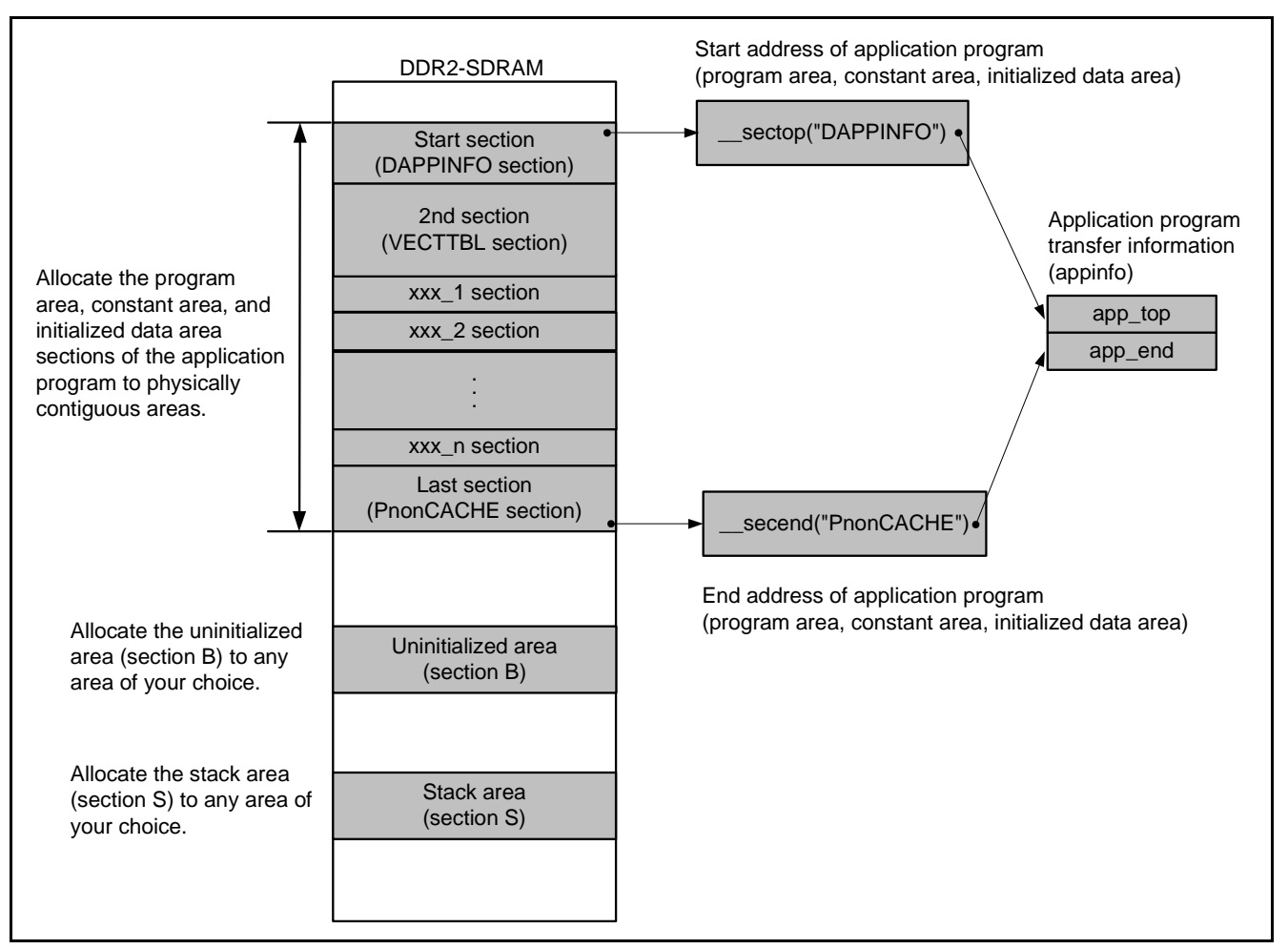

Figure 8.2 is a conceptual diagram of generation of the application program transfer information (appinfo).

**Figure 8.2 Conceptual Diagram of Generation of Application Program Transfer Information (appinfo)** 

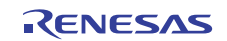

## **9. Downloader Program Software Description**

## **9.1 Detailed Specifications of Downloader Program**

#### **9.1.1 Operation Overview**

Before running the downloader, the downloader must be transferred to the OL memory, the loader program to the IL memory, and the application program to the DDR2-SDRAM from the development environment used for debugging. Figure 9.1 is a conceptual diagram of this process.

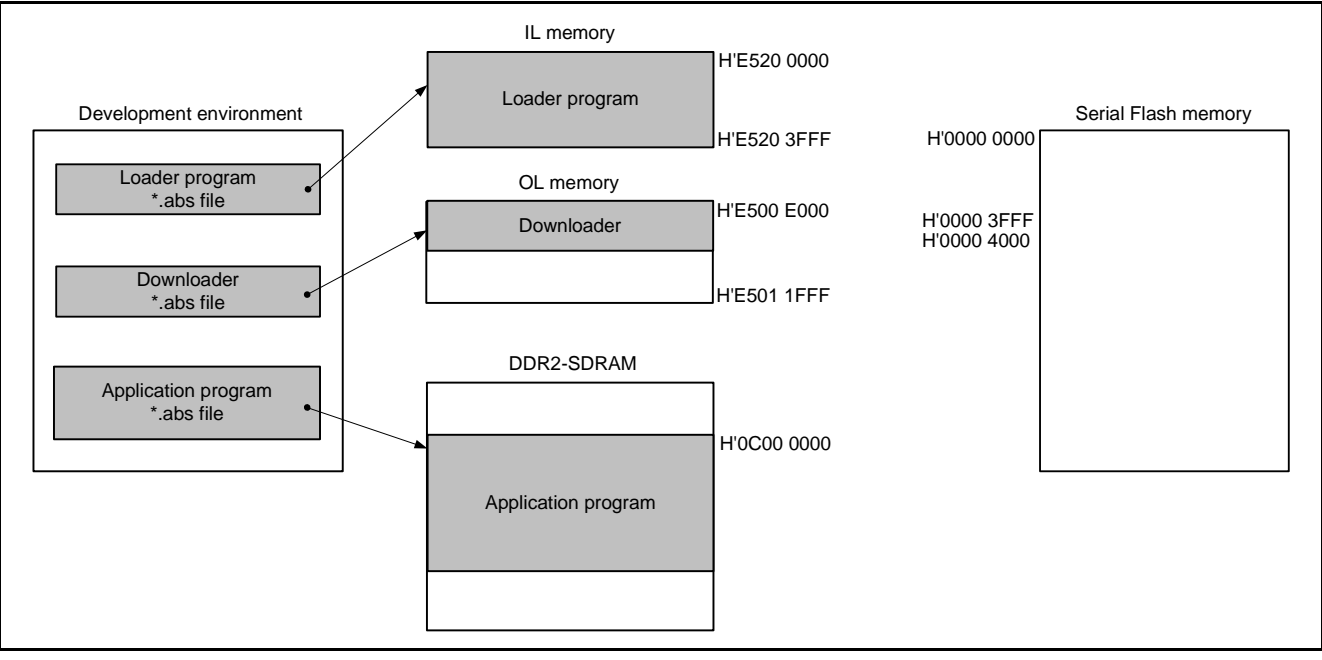

**Figure 9.1 Conceptual Diagram of Downloader Operation (1)** 

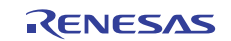

Running the downloader programs the loader program and application program to the serial flash memory. The downloader programs the loader program to the address range H'0000 0000 to H'0000 3FFF in the serial flash memory and the application program to addresses starting at H'0000 4000. Figure 9.2 is a conceptual diagram of this process.

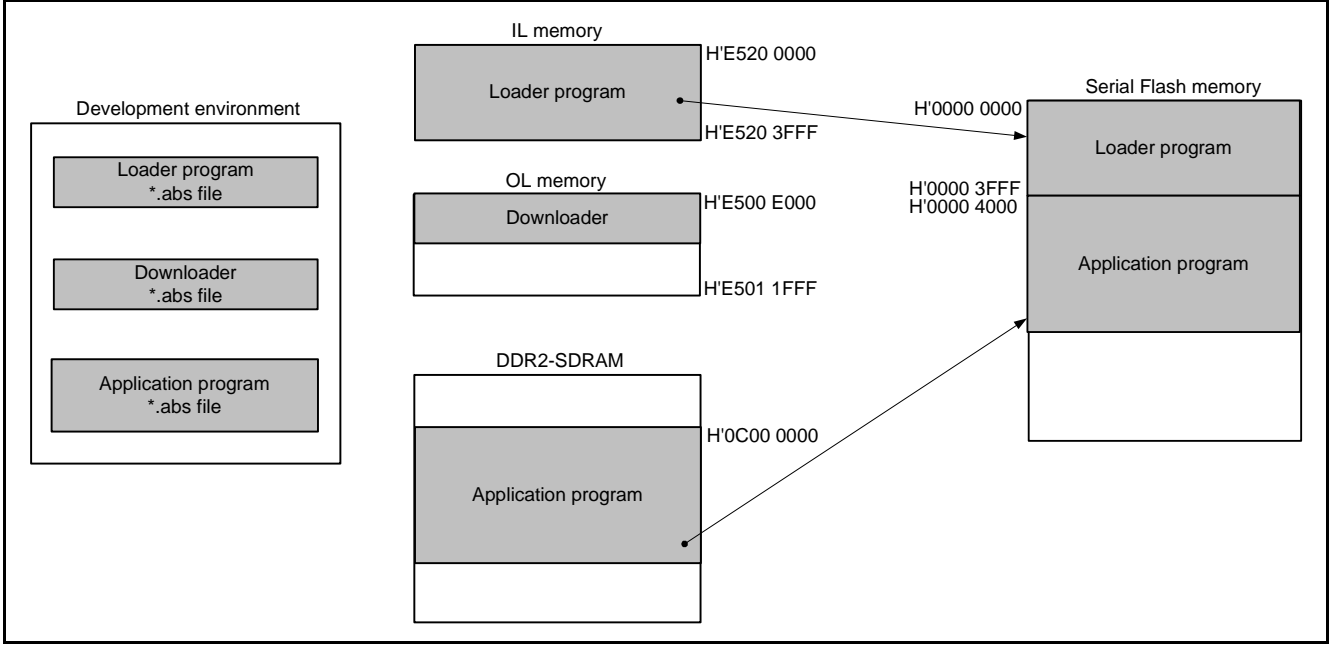

**Figure 9.2 Conceptual Diagram of Downloader Operation (2)** 

Note: The sample program allocates the downloader to the OL memory, the loader program to the IL memory, and the application program to the DDR2-SDRAM to avoid contention among the sections of the loader program, application program, and downloader. There is no problem with allocating all program sections to the DDR2- SDRAM if care is taken to avoid contention.

#### **9.1.2 Allocation of Sections**

Table 9.1 shows the allocation of the sections of the downloader described in this application note. For details of the roles of the sections that appear below, see *SH7734 Group: SH7734 Example of Initialization* (R01AN0665EJ).

| <b>Allocation Address</b>         | <b>Section Name</b> | <b>Section Application</b>                |
|-----------------------------------|---------------------|-------------------------------------------|
| <b>H'E500 E000</b><br>(OL memory) | <b>PResetPRG</b>    | Reset program area                        |
|                                   | PnonCACHE           | Cache manipulation program area           |
|                                   | P DBSC3             | DBSC3 initialization program area         |
|                                   | P\$PSEC             | Section initialization program area       |
|                                   | Р                   | Program area                              |
|                                   | C\$BSEC             | Uninitialized data area address structure |
|                                   | <b>C\$DSEC</b>      | Initialized data area address structure   |
|                                   | C                   | Constant area                             |
|                                   | D                   | Initialized data (Initial value)          |
|                                   | B                   | Uninitialized data area                   |
|                                   | R                   | Initialized data area                     |
| H'E501 1C00                       | S                   | Stack area                                |
| (OL memory)                       |                     |                                           |

**Table 9.1 Allocation of Downloader Sections** 

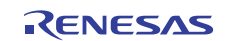

## **9.2 Structure**

Table 9.2 lists the files composing the downloader.

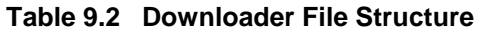

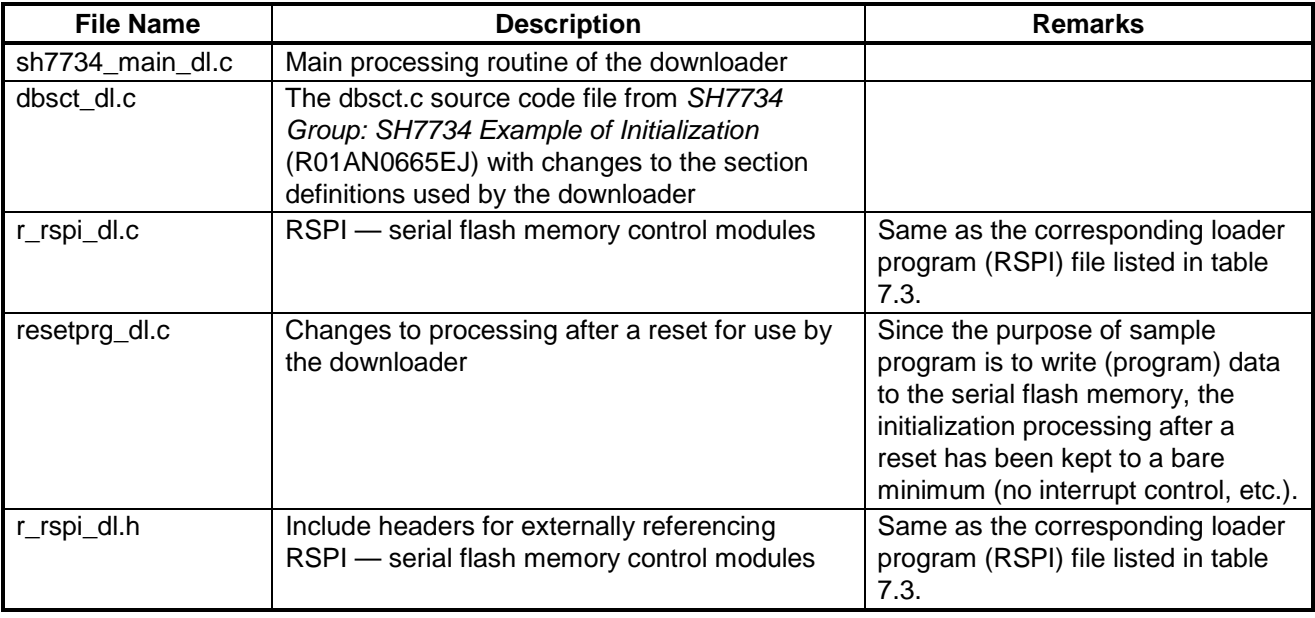

Note: To distinguish the files of downloader program from those of the application program, loader program, etc., the downloader program files have the format "XXX\_dl.c".

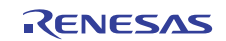

## **9.3 List of Constants**

Table 9.3 lists the constants used in the downloader sample code. Files identical to those described in section 7.3 for the loader program (RSPI) sample code are not listed.

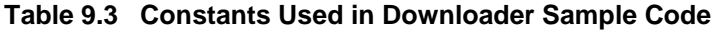

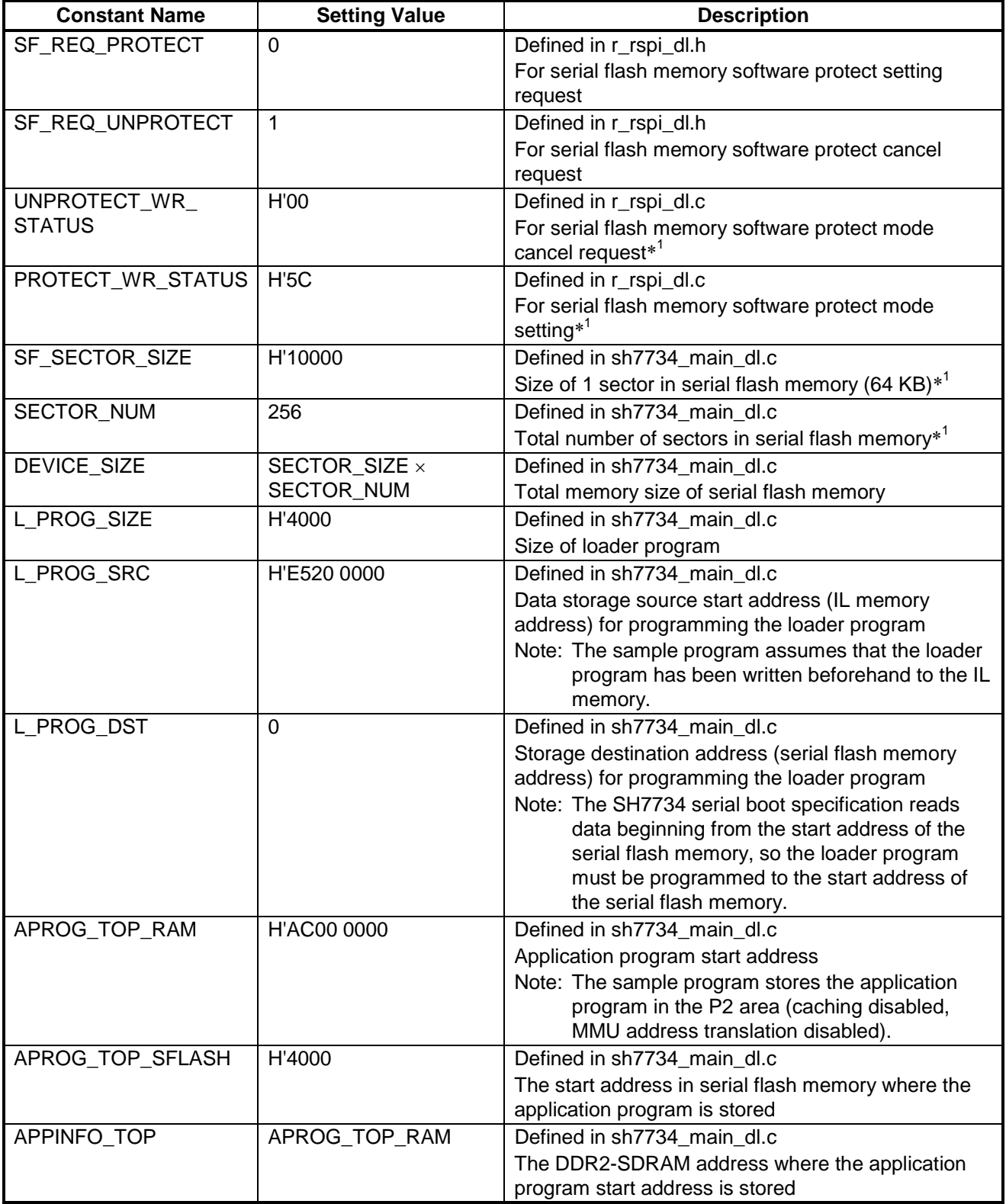

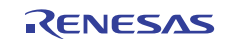

## **SH7734 Group Example of Booting from Serial Flash Memory**

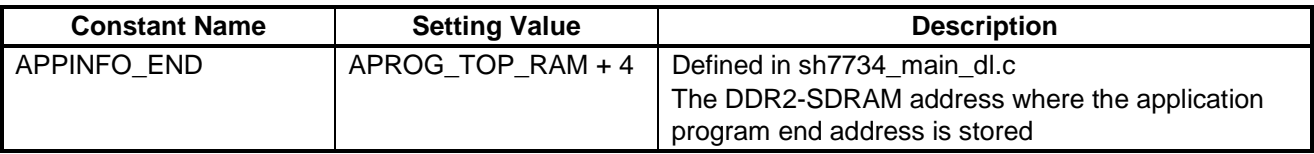

Note: 1. For details, see the datasheet of the serial flash memory used.

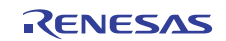

## **9.4 List of Functions**

Table 9.4 lists the functions used in the downloader sample code. Functions identical to those described in section 7.4 for the loader program (RSPI) sample code are not listed.

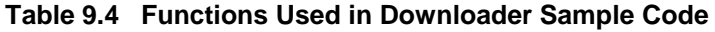

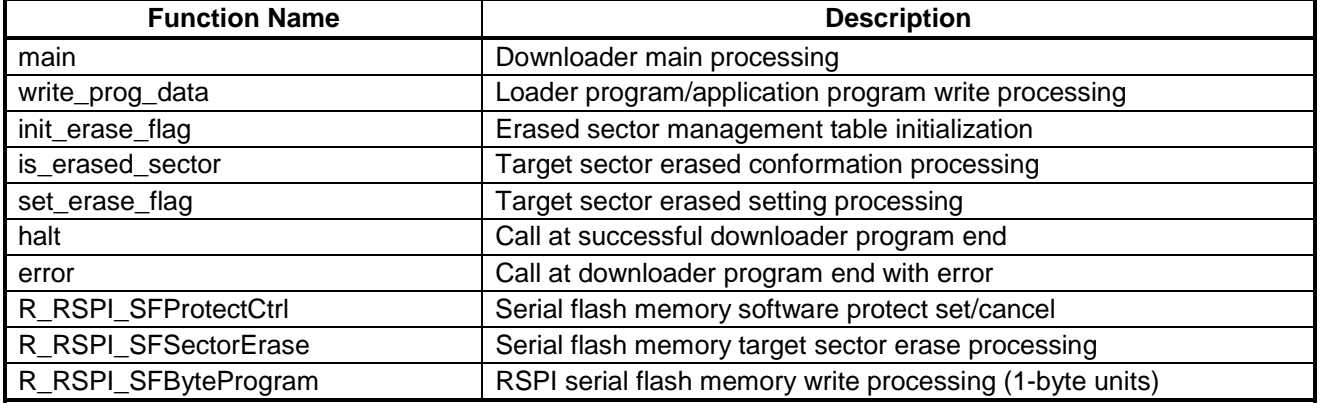

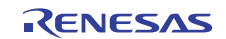

## **9.5 Function Specifications**

The specifications of sample code functions are described below. Functions identical to those described in section 7.5 for the loader program (RSPI) sample code are not listed.

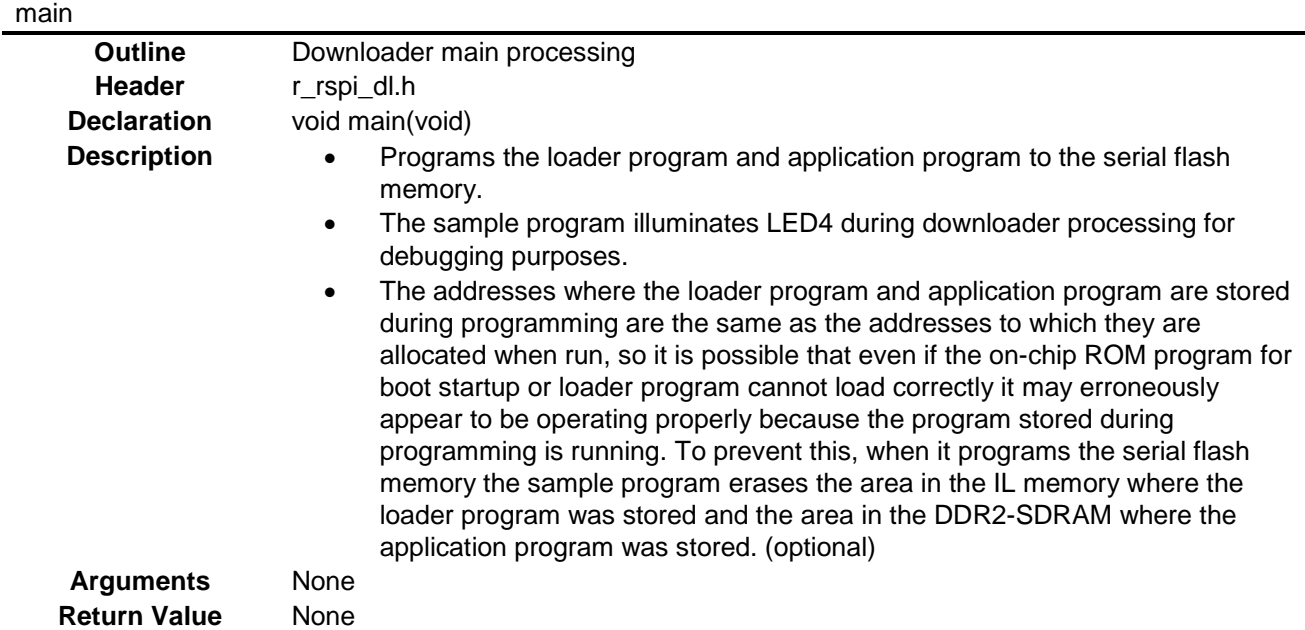

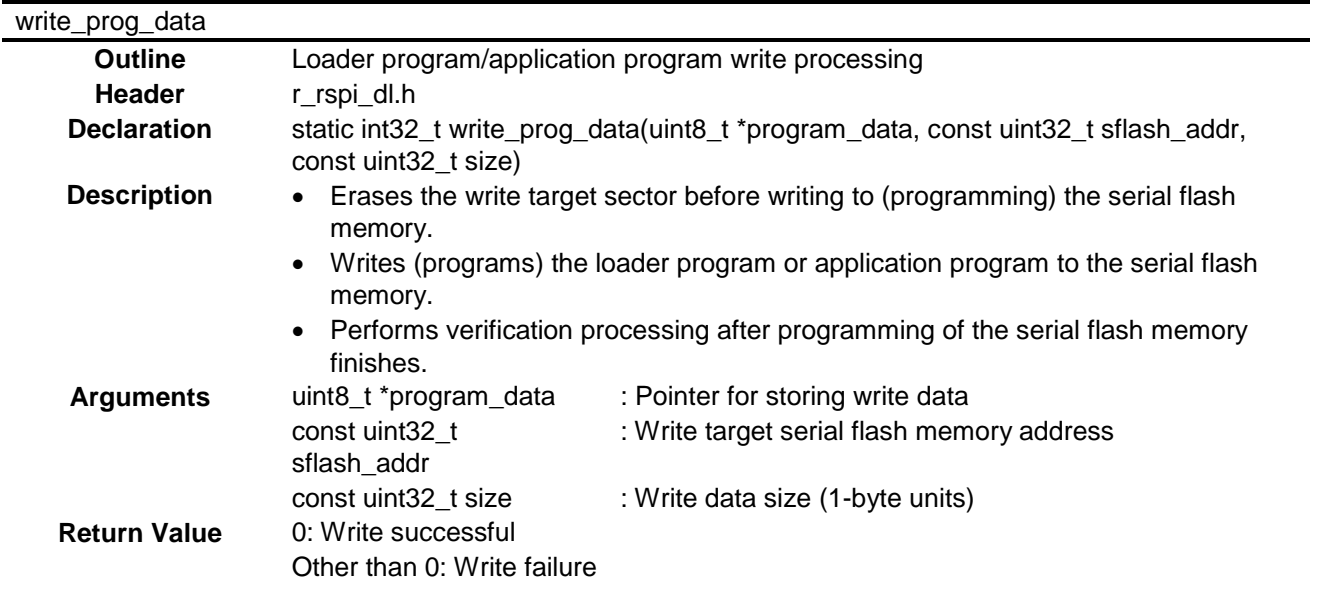

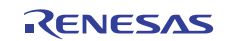

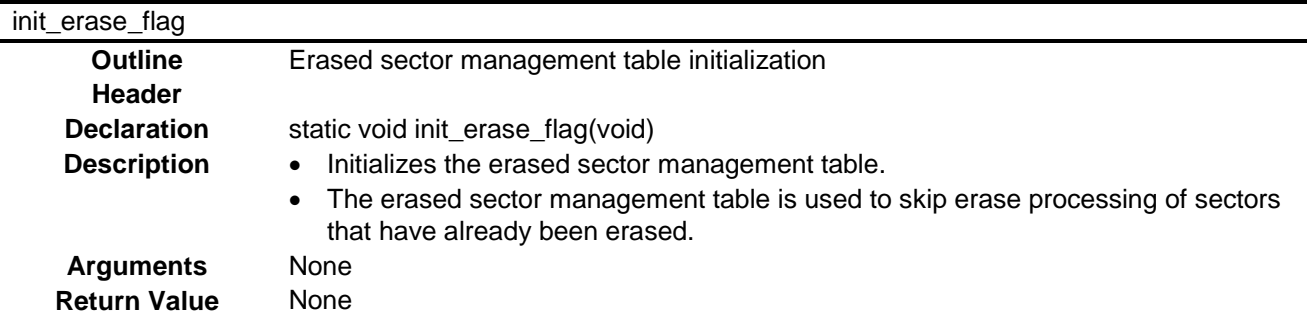

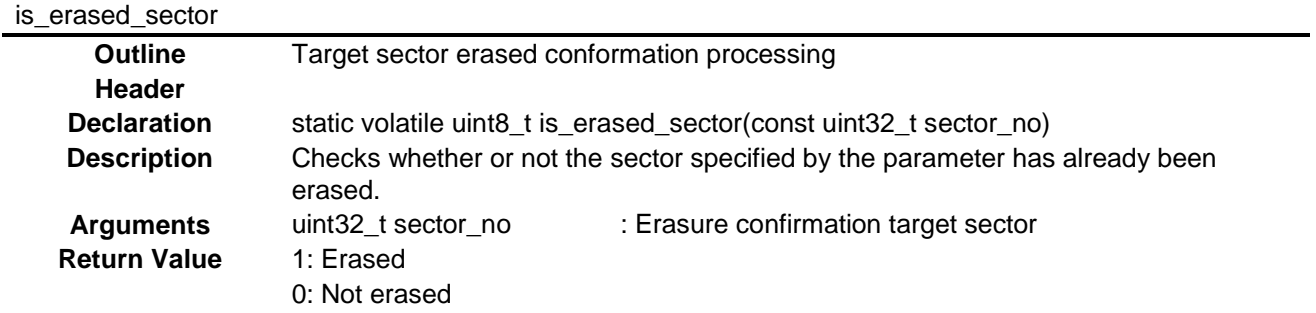

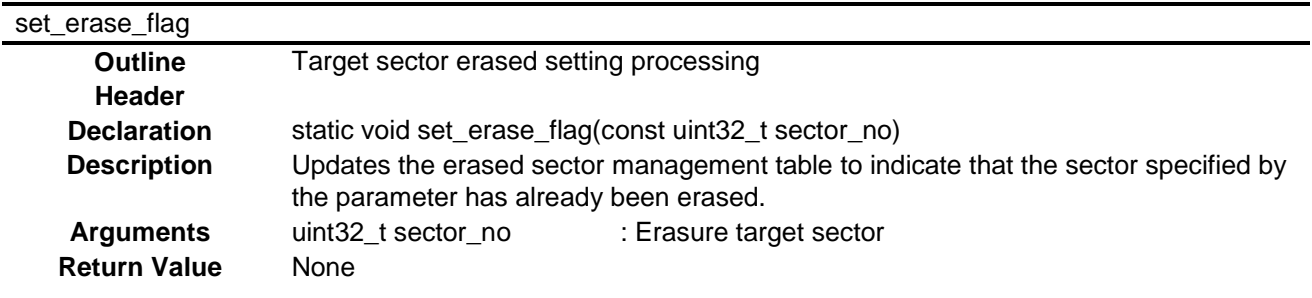

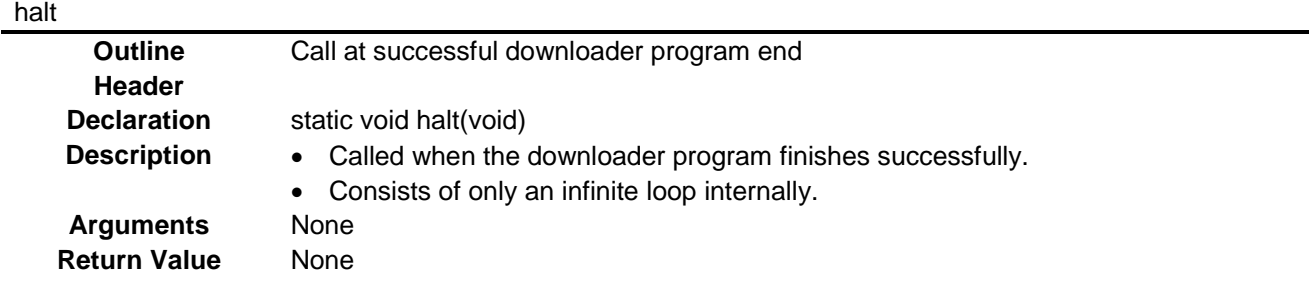

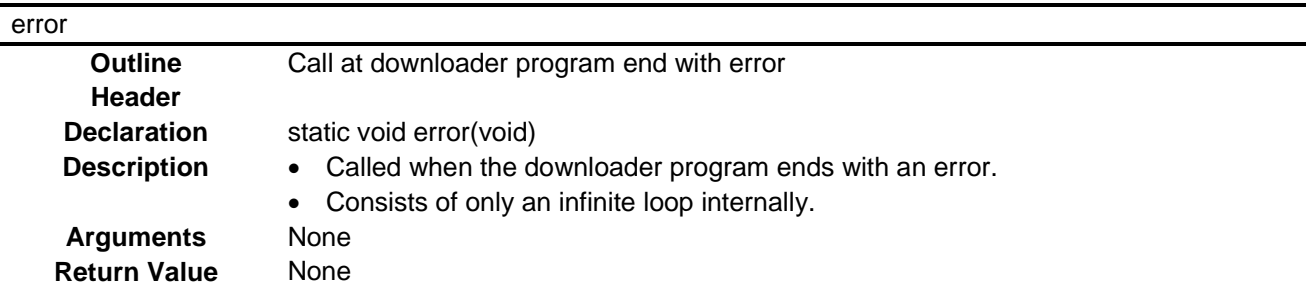

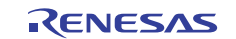

## R\_RSPI\_SFProtectCtrl

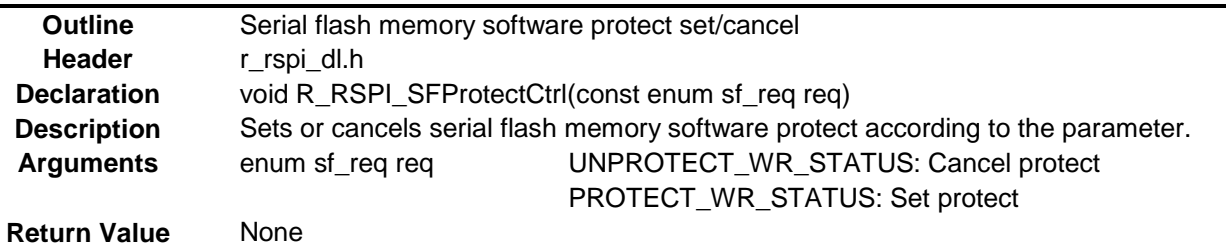

R\_RSPI\_SFSectorErase

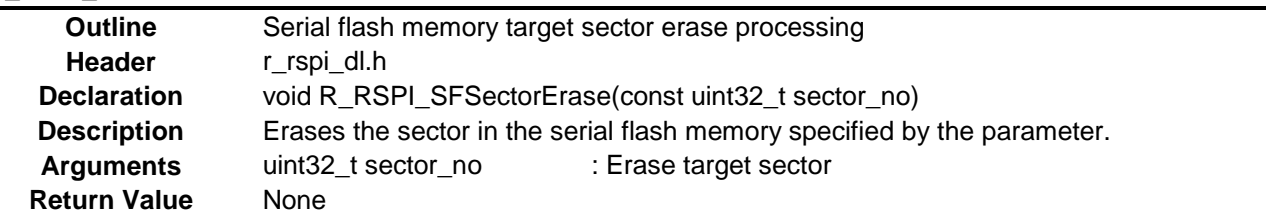

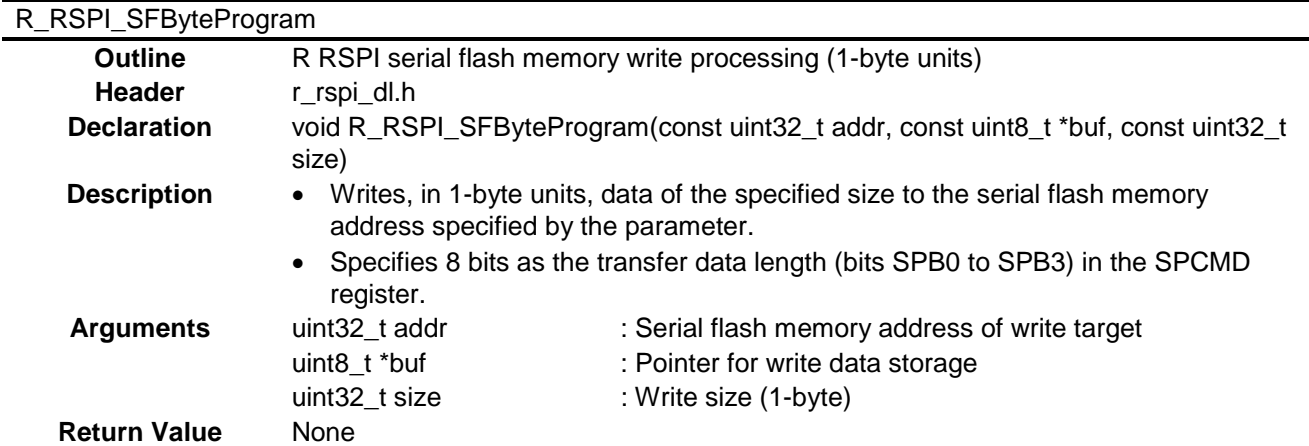

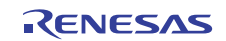

## **9.6 Flowcharts**

Figure 9.3 is a flowchart of the main processing routine of the downloader. The downloader is run form the OL memory and programs data to the serial flash memory.

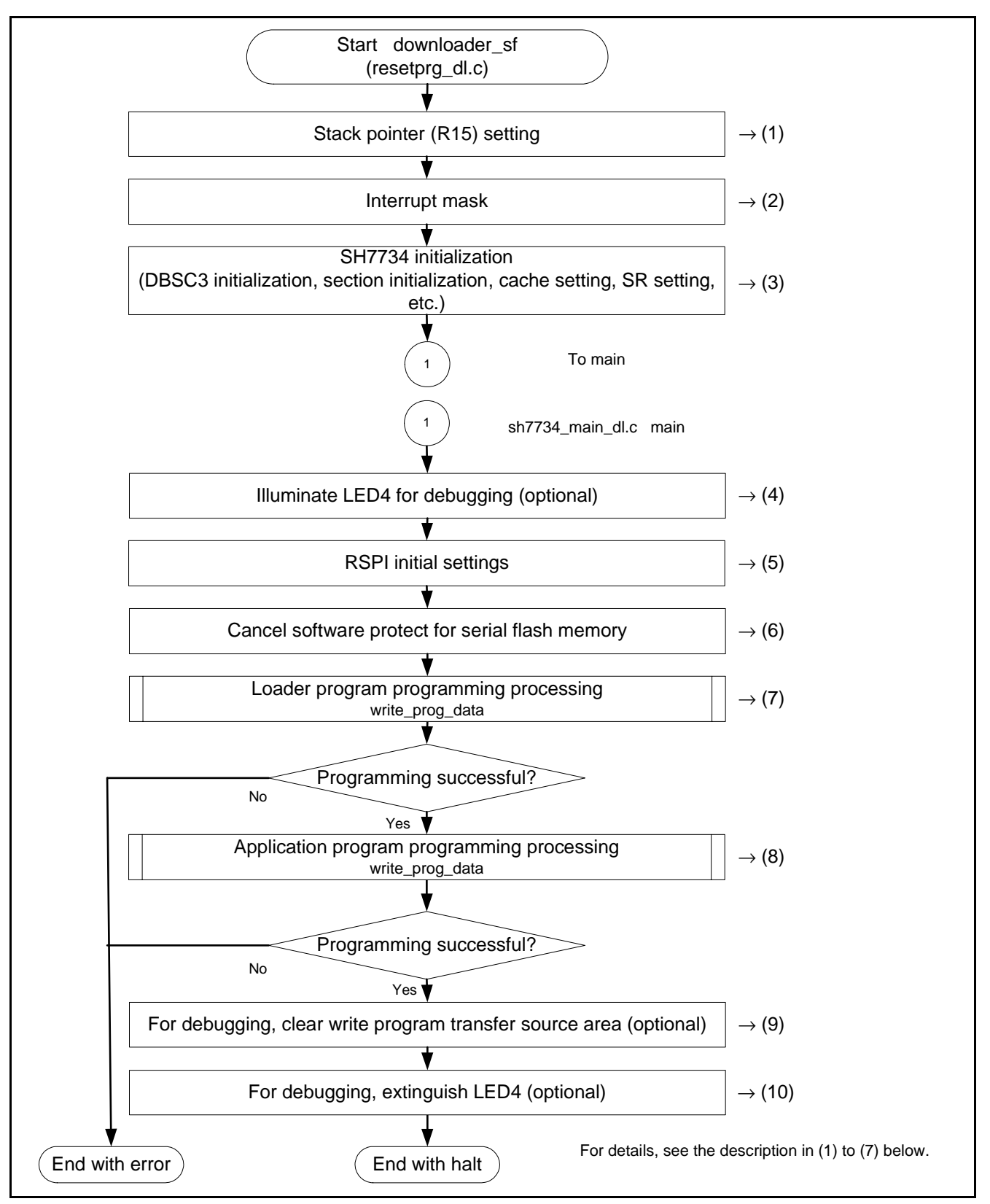

**Figure 9.3 Flowchart of Downloader Processing** 

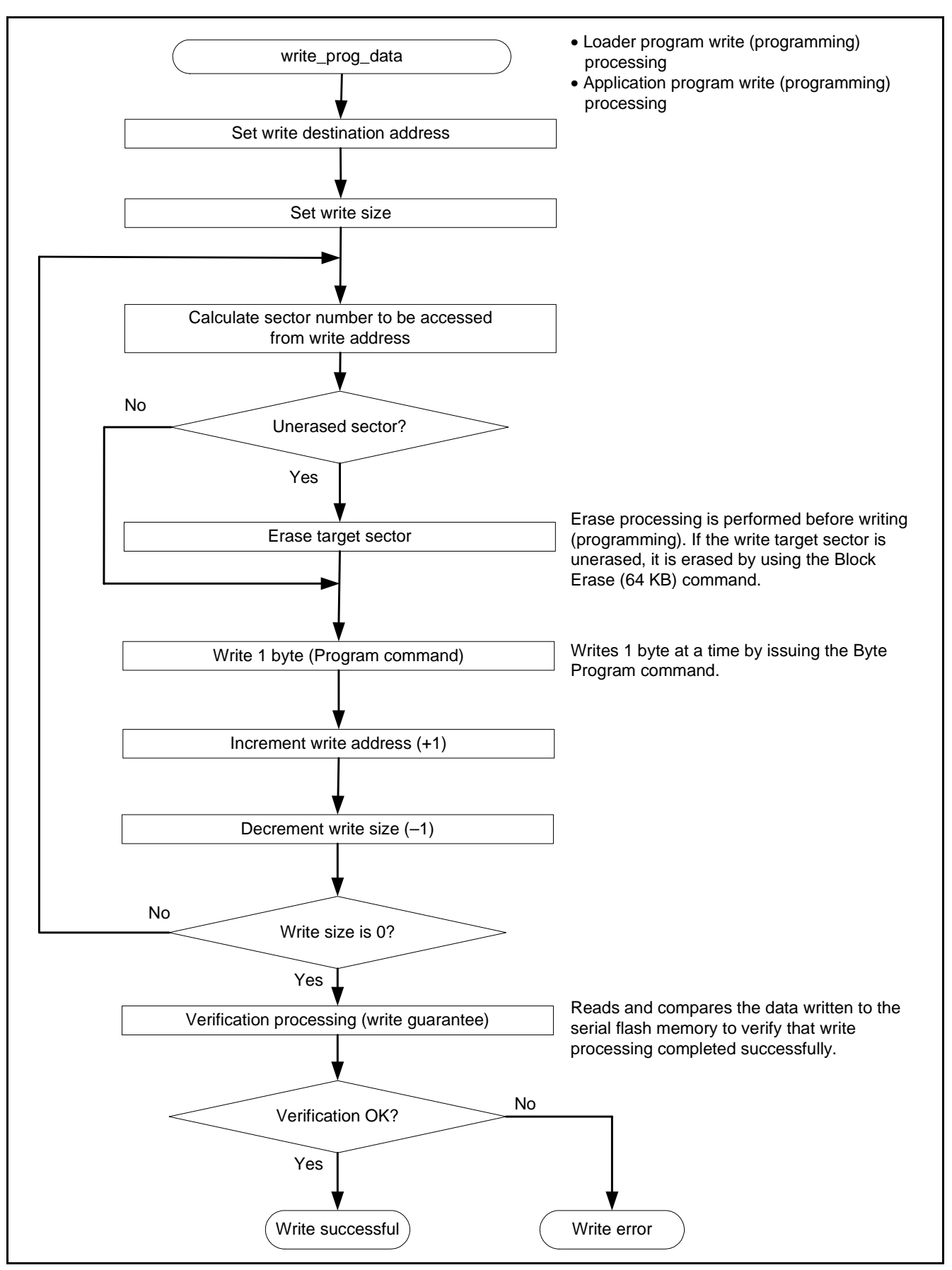

**Figure 9.4 Flowchart of Processing to Program Serial Flash (write\_prog\_data())** 

#### **(1) Stack Pointer Setting**

The sample program sets the address H'E501 2000 in the stack pointer (R15). As shown in figure 9.5, this is specified by a #pragma entry.

#pragma entry downloader\_sf (sp=0xE5012000)

#### **Figure 9.5 Downloader Program Stack Pointer Setting**

#### **(2) Interrupt Mask**

The downloader described in this application note does not include code for interrupt handling. The SR register is set to the initial value following a power-on reset  $(BL = 1)$ .

#### **(3) SH7734 Initialization Processing**

The bare minimum of processing needed for the downloader to operate is performed (DBSC3 initialization. section initialization, cache setting, SR register setting, etc.).

The sample program presented in this application note reuses sample code from *SH7734 Group: SH7734 Example of Initialization* (R01AN0665EJ) to initialize the SH7734. Refer to that application note for details.

#### **(4) LED4 Illumination (Optional)**

For debugging purposes, the sample program illuminates LED4 during programming of the serial flash.

#### **(5) RSPI Initial Settings**

Initial settings are made to the RSPI to enable access to the serial flash memory.

#### **(6) Software Protect Cancellation**

The Write Status Register command is issued to the serial flash memory to cancel software protect.

#### **(7) Loader Program Write Processing**

The downloader programs to the address range H'0000 0000 to H'0000 3FFF in serial flash memory the loader program that is already allocated to the address range H'E520 0000 to H'E520 3FFF in IL memory. Table 9.5 summarizes the loader program write processing.

#### **Table 9.5 Loader Program Write Processing**

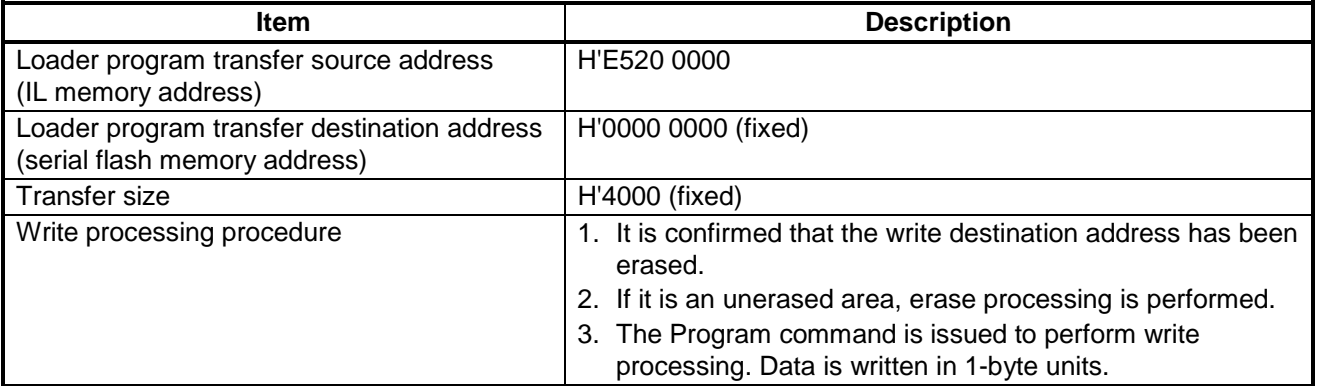

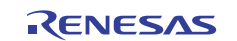

#### **(8) Application Program Write Processing**

The downloader programs to an area starting at address H'0000 4000 in serial flash memory the application program that is already allocated to the DDR2-SDRAM. Table 9.6 summarizes the application program write processing.

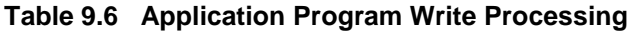

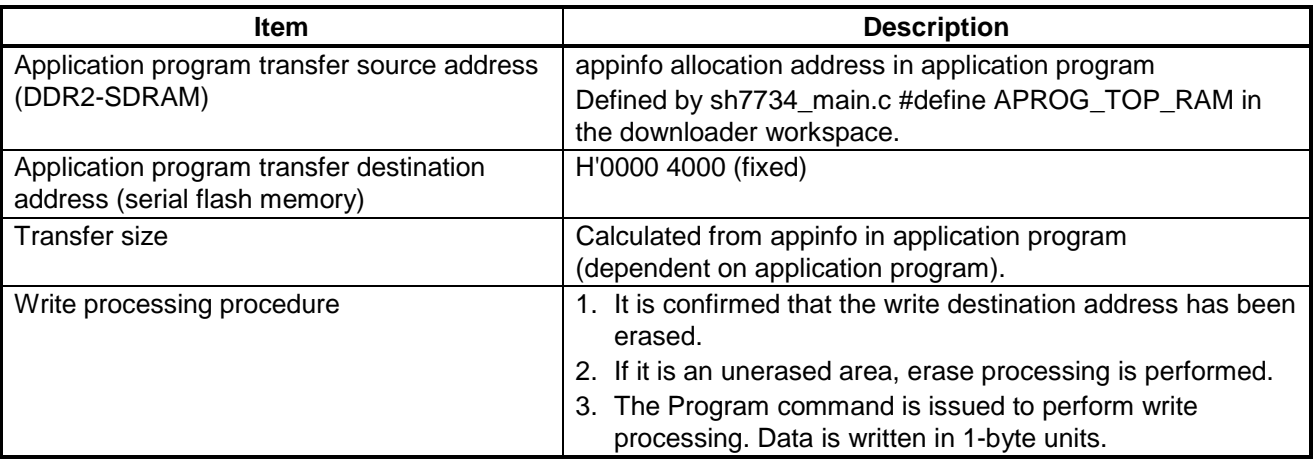

#### **(9) Clearing of Write Program Transfer Source Area (Optional)**

To confirm that the loader program and application program load properly from the serial flash memory, when it programs the serial flash memory the sample program erases the data area in the IL memory where the loader program was stored and the data area in the DDR2-SDRAM where the application program was stored.

#### **(10) Extinguishing LED4 (Optional)**

For debugging purposes, the sample program extinguishes LED4 when programming of the serial flash finishes.

## **9.7 Serial Flash Memory Commands**

Table 9.7 lists the serial flash memory commands used by the downloader. These commands are issued via the RSPI to manipulate the serial flash memory.

| <b>Command Name</b>         | Opcode | <b>Function</b>                                                              |
|-----------------------------|--------|------------------------------------------------------------------------------|
| High-Speed Read             | H'0B   | Reads data.                                                                  |
| <b>Write Enable</b>         | H'06   | Enables Program (write), Erase, and Write Status Register<br>commands.       |
| <b>Write Disable</b>        | H'04   | Disables Program (write), Erase, and Write Status Register<br>commands, etc. |
| <b>Read Status Register</b> | H'05   | Reads the status register.                                                   |
| Write Status Register       | H'01   | Writes to the status register (to cancel software protect).                  |
| Secter Erase (64 KB)        | H'DB   | Erases a sector (64 KB).                                                     |
| Page Program                | H'02   | Writes data (1 byte)                                                         |

**Table 9.7 Serial Flash Memory Commands Used by Downloader** 

![](_page_43_Picture_15.jpeg)

## **10. Application Example**

## **10.1 Writing (Programming) Programs to Serial Flash Memory**

The procedure for programming the loader program and application program to the serial flash memory using the [sh7734\_sflash\_app] workspace provided with this application note is described below.

#### **10.1.1 Using the Downloader**

The downloader provided with this application note is designed to be used in conjunction with High-performance Embedded Workshop and the E10A-USB emulator. In order to use it with another development environment, the program should be modified as necessary to accommodate the usage environment.

It is not possible to write (program) the programs to the serial flash memory simply by selecting Download from the [Debug] menu of High-performance Embedded Workshop and choosing the download modules. The procedure described below uses the downloader to write (program) the programs to the serial flash memory.

![](_page_44_Picture_9.jpeg)

#### **10.1.2 Downloader Automation (Command Batch File)**

In order to program the loader program and application program to the serial flash memory, it is necessary to first transfer the loader program to the IL memory, the downloader to the OL memory, and the application program to the DDR2-SDRAM, and then to run the downloader. These processing steps can be performed manually, but the procedure described in this application note uses a High-performance Embedded Workshop command batch file to automate the process.

![](_page_45_Figure_4.jpeg)

![](_page_45_Figure_5.jpeg)

#### **10.1.3 Registration of Download Modules and Batch File**

Figure 10.2 shows the directory structure of the [sh7734\_sflash\_app] workspace. In the [sh7734\_sflash\_app] workspace, download modules [1], [2], and [4] in figure 10.2 are registered in the project. In addition, batch file [3] in figure 10.2 is registered in the project.

![](_page_46_Picture_144.jpeg)

#### **Figure 10.2 Directory Structure of [sh7734\_sflash\_app] Workspace**

#### **(1) Changing the Download Modules**

To change the download modules registered in the project, change the settings in the [Debug Settings] dialog box. To display the [Debug Settings] dialog box, select [Debug Settings] from the [Debug] menu of High-performance Embedded Workshop.

For details of the registration method, see the user's manual of High-performance Embedded Workshop.

#### **(2) Changing the Batch File**

To change the download batch file registered in the project, change the settings in the [Specify Batch File] dialog box. To display the [Specify Batch File] dialog box, do the following. First, select [Command Line] from the [Display] menu of High-performance Embedded Workshop. Then click the [Specify Batch File] button in the popup menu of the [Command Line] window to display the [Specify Batch File] dialog box.

For details of the registration method, see the user's manual of High-performance Embedded Workshop.

![](_page_46_Picture_13.jpeg)

#### **10.1.4 Programming Procedure**

The procedure for programming the loader program and application program to the serial flash memory by using the [sh7734\_sflash\_app] workspace is as follows.

- 1. Copy the contents of the [sh7734\_sflash\_app] workspace directory to C:\WorkSpace.
- 2. Double click the file [sh7734\_sflash\_app].hws in the workspace directory. High-performance Embedded Workshop starts.
- 3. Select [Build All] from the [Build] menu of High-performance Embedded Workshop to build the program. This generates the application program.
- 4. Select [Connect] from the [Debug] menu of High-performance Embedded Workshop to establish a connection to the target.
- 5. After the connection is established, select [Command Line] from the [Display] menu of High-performance Embedded Workshop to display the [Command Line] window as shown in figure 10.3.
- 6. Click the [Run Batch File] button in the [Command Line] window to run the registered batch file [downloader.hdc].

![](_page_47_Figure_10.jpeg)

**Figure 10.3 [Command Line] Window and [Run Batch File] Button** 

- 7. When the batch file [downloader.hdc] is run, all the download modules registered in the workspace (the loader program, application program, and downloader) are transferred to the RAM and the downloader is launched. As shown in figure 10.4, the program counter is stopped by halt when the downloader finishes successfully and it is stopped by error when the downloader ends with an error.
- 8. Once programming finishes successfully, the loader program and application program can be run after a reset.

![](_page_47_Picture_15.jpeg)

![](_page_48_Figure_2.jpeg)

**Figure 10.4 High-performance Embedded Workshop Screen when Downloader Ends** 

![](_page_48_Picture_5.jpeg)

## **10.2 Notes on Use of PC Break (Breakpoint) Function**

The following should be considered when using the PC break (breakpoint) function. The PC break function works by replacing the instruction at a specified address with a custom instruction. The PC break (breakpoint) function (custom instruction replacement) specified before launch of the loader program or application program overwrites the normal instructions during the boot process, making it impossible to boot the system. Therefore, a hardware break should be used to break operation of the loader program or application program. In order to use the PC break function, first run one of the programs and break its execution once by using a hardware break. After this the PC break function may be specified to insert a break.

![](_page_49_Picture_5.jpeg)

## **10.3 Loader Program with Support for Quad-SPI (Reference)**

A separate workspace is provided containing a version of the loader program sample code that uses the Renesas quadserial peripheral interface (Quad-SPI) to shorten the transfer time.

### **10.3.1 Structure of Sample Code**

Separate workspaces are provided for the sample code of the loader program with support for Quad-SPI, application program, and downloader described in this application note. The code is divided among the three workspaces as indicated in table 10.1.

#### **Table 10.1 Structure of Sample Code**

![](_page_50_Picture_154.jpeg)

### **10.3.2 Features of Loader Program with Support for Quad-SPI**

#### **(1) Peripheral Functions Used**

The Quad-SPI is used instead of the RSPI to access the serial flash memory.

#### **(2) Loader Program Operation Overview**

Aside from the fact that the Quad-SPI is used instead of the RSPI to access the serial flash memory, operation is identical to that described in 1.3.2, Loader Program Operation Overview.

#### **(3) Transfer Efficiency**

Transferring one byte of data takes eight clock cycles when using the RSPI, as shown in figure 10.5, but only two clock cycles when using the Quad-SPI (Quad-SPI mode). The Quad-SPI delivers four times the transfer efficiency, assuming the same bit rate.

![](_page_50_Figure_15.jpeg)

**Figure 10.5 RSPI Transfer Format** 

![](_page_50_Picture_18.jpeg)

![](_page_51_Figure_2.jpeg)

![](_page_51_Figure_3.jpeg)

#### **(4) Memory Map of Serial Flash and IL Memory**

Identical to that for the RSPI. For details, see 7.1.1.

#### **(5) SPI Mode and Bit Rate Specifications**

#### **Table 10.2 Loader Program (Quad-SPI) SPI Mode and Bit Rate Specifications**

![](_page_51_Picture_94.jpeg)

#### **(6) File Structure**

Only the points of difference from the RSPI version of the loader program are noted below.

#### **Table 10.3 Files Used by Loader Program (Quad-SPI)**

![](_page_51_Picture_13.jpeg)

![](_page_52_Picture_204.jpeg)

#### **(7) Constants and List of Functions**

These differ from the RSPI version. For details refer to the sample code in the sh7734\_qsflash\_loader\_prog workspace.

#### **(8) Flowchart**

Other then use of the Quad-SPI instead of the RSPI to transfer the application program, operation is identical to that shown in the flowchart in section 7.6.

#### **10.3.3 Programming Loader Program with Support for Quad-SPI to Serial Flash Memory**

Change the Session setting in High-performance Embedded Workshop from DefaultSession to qsflashSession, and store the .abs file generated using the sh7734\_qsflash\_loader\_prog workspace in location [1].

Other than that, the procedure for programming the serial flash memory is basically the same as that described in section 10.1.

![](_page_52_Picture_205.jpeg)

**Figure 10.7 Directory Structure of [sh7734\_sflash\_app] Workspace with Loader Program with Support for Quad-SPI** 

![](_page_52_Picture_13.jpeg)

## **11. Sample Code**

Sample code can be downloaded from the Renesas Electronics website.

## **12. Reference Documents**

User's Manual: Hardware SH7734 Group User's Manual: Hardware Rev.1.00 The latest version can be downloaded from the Renesas Electronics website.

Technical Update/Technical News

The latest information can be downloaded from the Renesas Electronics website.

User's Manual: Development Tools

SuperH C/C++ Compiler Package V.9.04 User's Manual Rev.1.00

The latest version can be downloaded from the Renesas Electronics website.

## **Website and Support**

Renesas Electronics website http://www.renesas.com

Inquiries http://www.renesas.com/contact/

![](_page_53_Picture_15.jpeg)

**REVISION HISTORY SH7734 Group Application Note REVISION HISTORY Example of Booting from Serial Flash Memory** 

![](_page_54_Picture_33.jpeg)

All trademarks and registered trademarks are the property of their respective owners.

## **General Precautions in the Handling of MPU/MCU Products**

The following usage notes are applicable to all MPU/MCU products from Renesas. For detailed usage notes on the products covered by this manual, refer to the relevant sections of the manual. If the descriptions under General Precautions in the Handling of MPU/MCU Products and in the body of the manual differ from each other, the description in the body of the manual takes precedence.

- 1. Handling of Unused Pins
	- Handle unused pins in accord with the directions given under Handling of Unused Pins in the manual.
		- The input pins of CMOS products are generally in the high-impedance state. In operation with an unused pin in the open-circuit state, extra electromagnetic noise is induced in the vicinity of LSI, an associated shoot-through current flows internally, and malfunctions occur due to the false recognition of the pin state as an input signal become possible. Unused pins should be handled as described under Handling of Unused Pins in the manual.
- 2. Processing at Power-on

The state of the product is undefined at the moment when power is supplied.

⎯ The states of internal circuits in the LSI are indeterminate and the states of register settings and pins are undefined at the moment when power is supplied.

In a finished product where the reset signal is applied to the external reset pin, the states of pins are not guaranteed from the moment when power is supplied until the reset process is completed. In a similar way, the states of pins in a product that is reset by an on-chip power-on reset function are not guaranteed from the moment when power is supplied until the power reaches the level at which resetting has been specified.

- 3. Prohibition of Access to Reserved Addresses
	- Access to reserved addresses is prohibited.

⎯ The reserved addresses are provided for the possible future expansion of functions. Do not access these addresses; the correct operation of LSI is not guaranteed if they are accessed.

4. Clock Signals

After applying a reset, only release the reset line after the operating clock signal has become stable. When switching the clock signal during program execution, wait until the target clock signal has stabilized.

- ⎯ When the clock signal is generated with an external resonator (or from an external oscillator) during a reset, ensure that the reset line is only released after full stabilization of the clock signal. Moreover, when switching to a clock signal produced with an external resonator (or by an external oscillator) while program execution is in progress, wait until the target clock signal is stable.
- 5. Differences between Products

Before changing from one product to another, i.e. to one with a different type number, confirm that the change will not lead to problems.

— The characteristics of MPU/MCU in the same group but having different type numbers may differ because of the differences in internal memory capacity and layout pattern. When changing to products of different type numbers, implement a system-evaluation test for each of the products.

- **Notice** 1. Descriptions of circuits, software and other related information in this document are provided only to illustrate the operation of semiconductor products and application examples. You are fully responsible for the incorporation of these circuits, software, and information in the design of your equipment. Renesas Electronics assumes no responsibility for any losses incurred by you or third parties arising from the use of these circuits, software, or information.
- 2. Renesas Electronics has used reasonable care in preparing the information included in this document, but Renesas Electronics does not warrant that such information is error free. Renesas Electronics assumes no liability whatsoever for any damages incurred by you resulting from errors in or omissions from the information included herein.
- 3. Renesas Electronics does not assume any liability for infringement of patents, copyrights, or other intellectual property rights of third parties by or arising from the use of Renesas Electronics products or technical information described in this document. No license, express, implied or otherwise, is granted hereby under any patents, copyrights or other intellectual property rights of Renesas Electronics or others.
- 4. You should not alter, modify, copy, or otherwise misappropriate any Renesas Electronics product, whether in whole or in part. Renesas Electronics assumes no responsibility for any losses incurred by you or third parties arising from such alteration, modification, copy or otherwise misappropriation of Renesas Electronics product.
- 5. Renesas Electronics products are classified according to the following two quality grades: "Standard" and "High Quality". The recommended applications for each Renesas Electronics product depends on the product's quality grade, as indicated below.

"Standard": Computers; office equipment; communications equipment; test and measurement equipment; audio and visual equipment; home electronic appliances; machine tools; personal electronic equipment; and industrial robots etc.

"High Quality": Transportation equipment (automobiles, trains, ships, etc.); traffic control systems; anti-disaster systems; anti-crime systems; and safety equipment etc.

Renesas Electronics products are neither intended nor authorized for use in products or systems that may pose a direct threat to human life or bodily injury (artificial life support devices or systems, surgical implantations etc.), or may cause serious property damages (nuclear reactor control systems, military equipment etc.). You must check the quality grade of each Renesas Electronics product before using it in a particular application. You may not use any Renesas Electronics product for any application for which it is not intended. Renesas Electronics shall not be in any way liable for any damages or losses Incurred by you or third parties arising from the use of any Renesas Electronics product for which the product is not intended by Renesas Electronics

6. You should use the Renesas Electronics products described in this document within the range specified by Renesas Electronics, especially with respect to the maximum rating, operating supply voltage range, movement power voltage range, heat radiation characteristics, installation and other product characteristics. Renesas Electronics shall have no liability for malfunctions or damages arising out of the use of Renesas Electronics products beyond such specified ranges.

- 7. Although Renesas Electronics endeavors to improve the quality and reliability of its products, semiconductor products have specific characteristics such as the occurrence of failure at a certain rate and malfunctions under certain use conditions. Further, Renesas Electronics products are not subject to radiation resistance design. Please be sure to implement safety measures to quard them against the possibility of physical injury, and injury or damage caused by fire in the event of the failure of a Renesas Electronics product, such as safety design for hardware and software including but not limited to redundancy, fire control and malfunction prevention, appropriate treatment for aging degradation or any other appropriate measures. Because the evaluation of microcomputer software alone is very difficult, please evaluate the safety of the final products or systems manufactured by you.
- 8. Please contact a Renesas Electronics sales office for details as to environmental matters such as the environmental compatibility of each Renesas Electronics product. Please use Renesas Electronics products in compliance with all applicable laws and regulations that regulate the inclusion or use of controlled substances, including without limitation, the EU RoHS Directive. Renesas Electronics assumes no liability for damages or losses occurring as a result of your noncompliance with applicable laws and regulations.
- 9. Renesas Electronics products and technology may not be used for or incorporated into any products or systems whose manufacture, use, or sale is prohibited under any applicable domestic or foreign laws or regulations. You should not use Renesas Electronics products or technology described in this document for any purpose relating to military applications or use by the military, including but not limited to the development of weapons of mass destruction. When exporting the Renesas Electronics products or technology described in this document, you should comply with the applicable export control laws and regulations and follow the procedures required by such laws and regulations.
- 10. It is the responsibility of the buyer or distributor of Renesas Electronics products, who distributes, disposes of, or otherwise places the product with a third party, to notify such third party in advance of the contents and conditions set forth in this document, Renesas Electronics assumes no responsibility for any losses incurred by you or third parties as a result of unauthorized use of Renesas Electronics products.
- 11. This document may not be reproduced or duplicated in any form, in whole or in part, without prior written consent of Renesas Electronics.
- 12. Please contact a Renesas Electronics sales office if you have any questions regarding the information contained in this document or Renesas Electronics products, or if you have any other inquiries. (Note 1) "Renesas Electronics" as used in this document means Renesas Electronics Corporation and also includes its majority-owned subsidiaries.

(Note 2) "Renesas Electronics product(s)" means any product developed or manufactured by or for Renesas Electronics.

![](_page_56_Picture_16.jpeg)

#### **SALES OFFICES**

#### Renesas Electronics Corporation

http://www.renesas.com

Refer to "http://www.renesas.com/" for the latest and detailed information.

![](_page_56_Picture_279.jpeg)